IBM QRadar 7.3.3

*Ariel Query Language Guide*

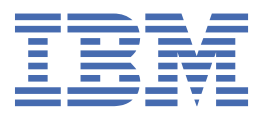

## **Note**

Before you use this information and the product that it supports, read the information in ["Notices" on](#page-72-0) [page 67](#page-72-0).

#### **Product information**

This document applies to IBM® QRadar® Security Intelligence Platform V7.3.3 and subsequent releases unless superseded by an updated version of this document.

### **© Copyright International Business Machines Corporation 2013, 2019.**

US Government Users Restricted Rights – Use, duplication or disclosure restricted by GSA ADP Schedule Contract with IBM Corp.

# **Contents**

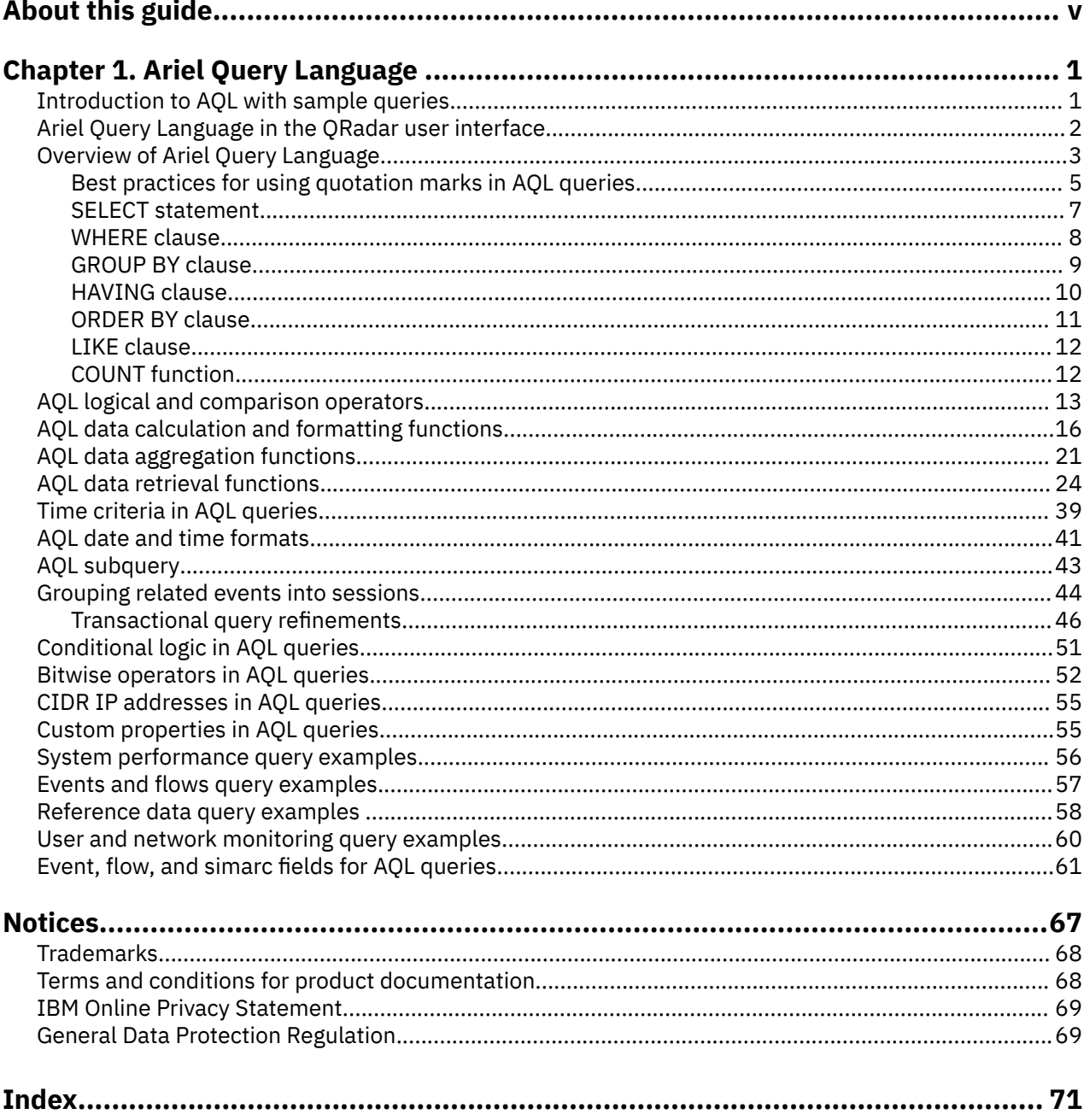

# <span id="page-4-0"></span>**About this guide**

The Ariel Query Language (AQL) Guide provides you with information for using the AQL advanced searching and API.

## **Intended audience**

System administrators who view event or flow data that is stored in the Ariel database.

## **Technical documentation**

To find IBM QRadar product documentation on the web, including all translated documentation, access the [IBM Knowledge Center](http://www.ibm.com/support/knowledgecenter/SS42VS/welcome) (http://www.ibm.com/support/knowledgecenter/SS42VS/welcome).

For information about how to access more technical documentation in the QRadar products library, see [QRadar Support – Assistance 101](https://ibm.biz/qradarsupport) (https://ibm.biz/qradarsupport).

## **Contacting customer support**

For information about contacting customer support, see [QRadar Support – Assistance 101](https://ibm.biz/qradarsupport) (https:// ibm.biz/qradarsupport).

## **Statement of good security practices**

IT system security involves protecting systems and information through prevention, detection and response to improper access from within and outside your enterprise. Improper access can result in information being altered, destroyed, misappropriated or misused or can result in damage to or misuse of your systems, including for use in attacks on others. No IT system or product should be considered completely secure and no single product, service or security measure can be completely effective in preventing improper use or access. IBM systems, products and services are designed to be part of a lawful comprehensive security approach, which will necessarily involve additional operational procedures, and may require other systems, products or services to be most effective. IBM DOES NOT WARRANT THAT ANY SYSTEMS, PRODUCTS OR SERVICES ARE IMMUNE FROM, OR WILL MAKE YOUR ENTERPRISE IMMUNE FROM, THE MALICIOUS OR ILLEGAL CONDUCT OF ANY PARTY.

## **Please Note:**

Use of this Program may implicate various laws or regulations, including those related to privacy, data protection, employment, and electronic communications and storage. IBM QRadar may be used only for lawful purposes and in a lawful manner. Customer agrees to use this Program pursuant to, and assumes all responsibility for complying with, applicable laws, regulations and policies. Licensee represents that it will obtain or has obtained any consents, permissions, or licenses required to enable its lawful use of IBM QRadar.

# <span id="page-6-0"></span>**Chapter 1. Ariel Query Language**

The Ariel Query Language (AQL) is a structured query language that you use to communicate with the Ariel databases. Use AQL to query and manipulate event and flow data from the Ariel database.

## **Introduction to AQL with sample queries**

You use Ariel Query Language (AQL) to get information about events and flows from IBM QRadar that you can't get from tables or graphs on the QRadar tabs.

Use AQL queries in the **Advanced Search** box on the **Log Activity** or **Network Activity** tabs, or in some apps in QRadar to graph dashboard items.

Use the following syntax order when you use AQL:

```
SQL Structure
[SELECT *, column name, column name]
[FROM table_name]
[WHERE search clauses]
[GROUP BY column_reference*]
[HAVING clause]
[ORDER BY column_reference*]
[LIMIT numeric_value] 
[TIMEFRAME]
```
**Note:** When you use a GROUP BY or ORDER BY clause to sort information, you can reference column\_names from your existing SELECT statement only.

**Note:** By default, if the TIMEFRAME value is not specified, the query runs against the last five minutes of Ariel data.

Remember to use single quotation marks to specify literal values or variables and use double quotation marks for column names that contain spaces or non-ASCII characters:

### **Single quotation marks**

Use single quotation marks when you reference the beginning and end of a string, as shown in these examples:

username LIKE '%User%' sourceCIDR= '192.0.2.0' TEXT SEARCH = 'VPN Authenticated user' QIDNAME(qid) AS 'Event Name'

#### **Double quotation marks**

Use double quotation marks when column names contain spaces or non-ASCII characters, as shown in these examples:

Custom property names with spaces, such as "Account Security ID".

Values that have non-ASCII characters.

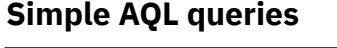

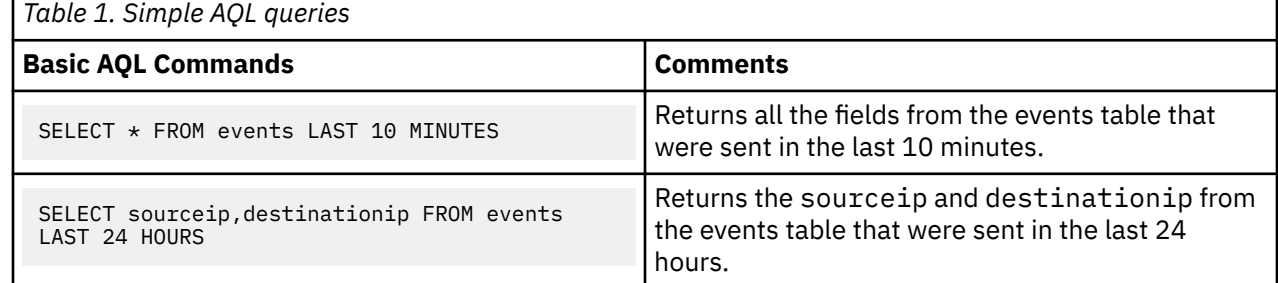

<span id="page-7-0"></span>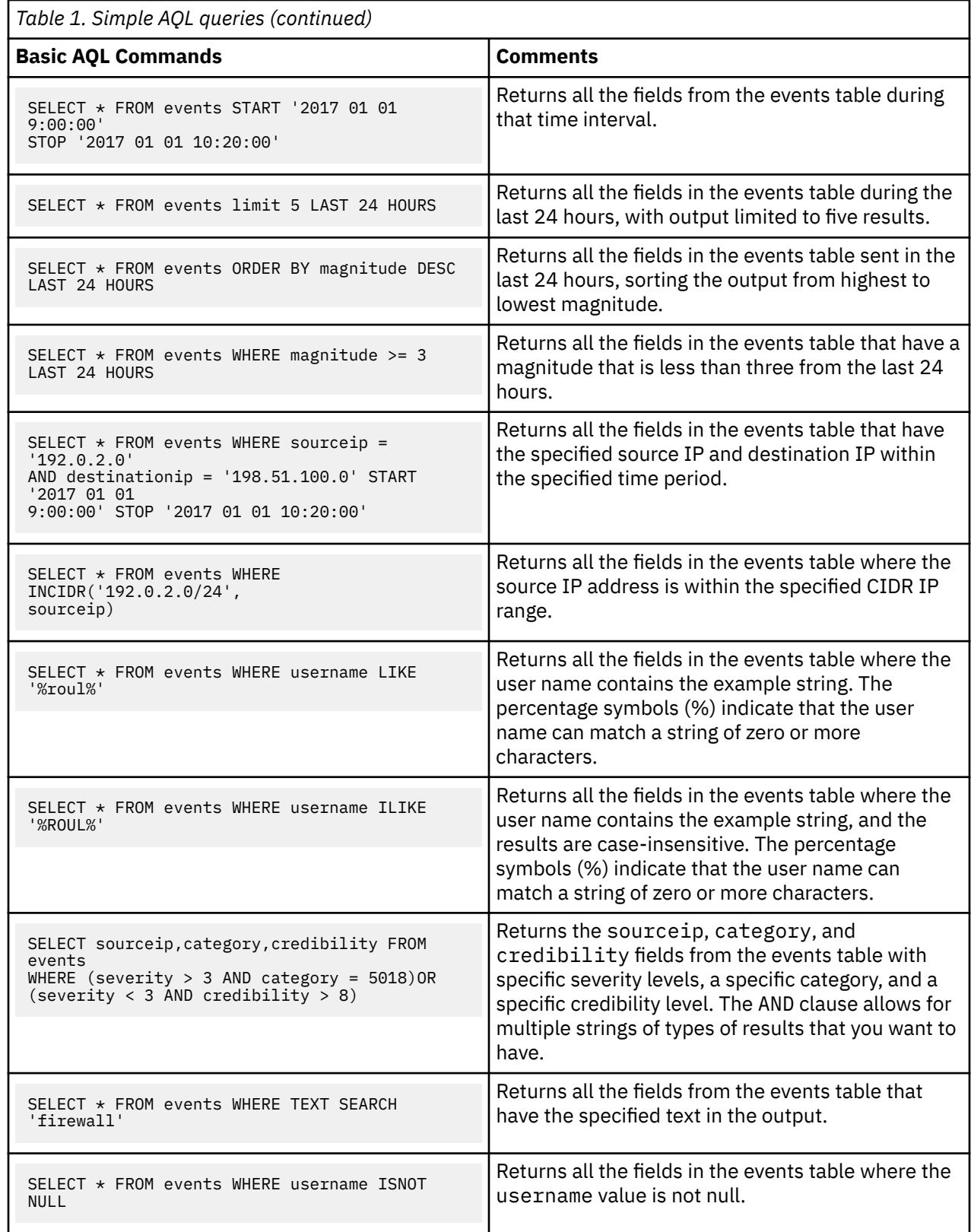

## **Ariel Query Language in the QRadar user interface**

Using AQL can help enhance advanced searches and provide specific results.

When you use AQL queries, you can display data from all across QRadar in the **Log Activity** or **Network Activity** tabs.

<span id="page-8-0"></span>To use AQL in the search fields, consider the following functions:

- In the search fields on the **Log Activity** or **Network Activity** tabs, type Ctrl + Space to see the full list of AQL functions, fields, and keywords.
- Ctrl + Enter helps you create multiline AQL queries in the user interface, which makes the queries more readable.
- By using the copy (Ctrl + C) and paste (Ctrl + V) keyboard commands, you can copy directly to and from the **Advanced search** field.

**Note:** Ensure that you use appropriate quotation marks when you copy queries to the search field.

The AQL categories are listed with the entered component in the user interface. The following table lists and explains the different categories:

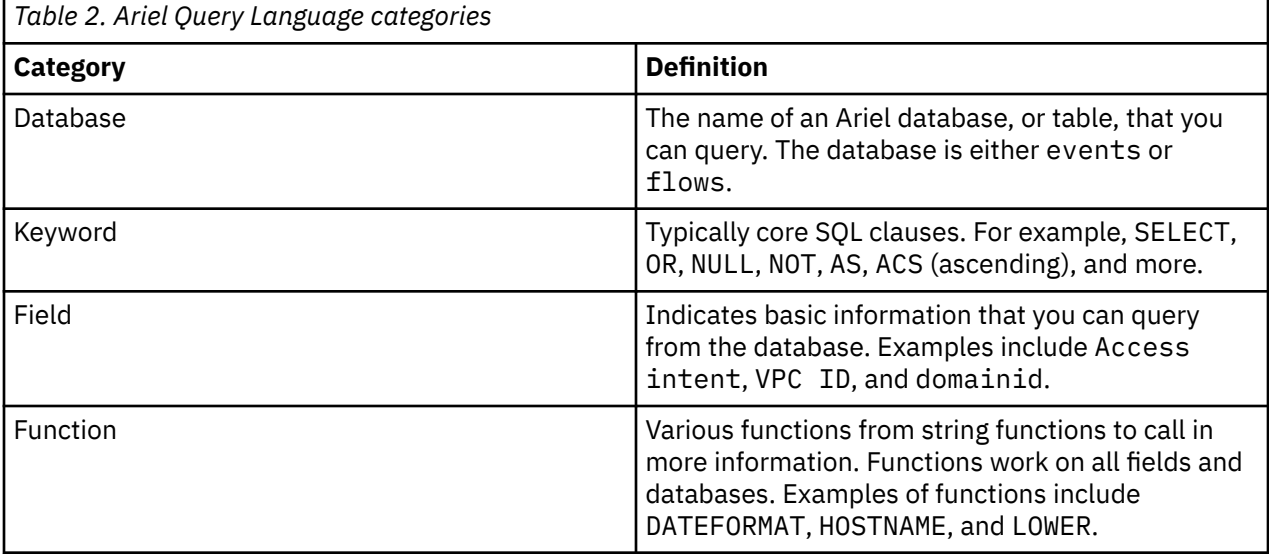

| $\equiv$<br><b>IBM QRadar</b>                                                                         |                     |                         |               |         |              |                        |           |                            |     |
|----------------------------------------------------------------------------------------------------|---------------------|-------------------------|---------------|---------|--------------|------------------------|-----------|----------------------------|-----|
| <b>Dashboard</b><br><b>Offenses</b>                                                                   | <b>Log Activity</b> | <b>Network Activity</b> | <b>Assets</b> | Reports | <b>Risks</b> | <b>Vulnerabilities</b> | Pulse     |                            |     |
| Search ▼ Quick Searches ▼ Y Add Filter Save Criteria Save Results & Cancel San False Positive Rules ▼ |                     |                         |               |         |              |                        | Actions ▼ |                            |     |
| <b>Advanced Search</b><br>$\overline{\phantom{a}}$                                                    |                     |                         |               |         |              |                        |           |                            |     |
|                                                                                                    | Access allowed      |                         |               |         |              |                        |           | $field$ $\triangle$        |     |
|                                                                                                    | Access intent       |                         |               |         |              |                        |           | field                      |     |
|                                                                                                    | Accesses            |                         |               |         |              |                        |           | field                      | (No |
|                                                                                                    | AccountDomain       |                         |               |         |              |                        |           | field                      |     |
| <b>Current Filters:</b>                                                                               | AccountID           |                         |               |         |              |                        |           | field                      |     |
| Quick Filter is SELECT<br>7C                                                                          | AccountName         |                         |               |         |              |                        |           | field                      |     |
|                                                                                                    | ACF2 rule key       |                         |               |         |              |                        |           | field                      |     |
|                                                                                                    |                     | Active Offense Count    |               |         |              |                        |           | field $\blacktriangledown$ |     |
|                                                                                                    | <b>LYCHUTGHIC</b>   |                         |               |         | LVH JUMIUC   | Cour                   | $\cdots$  |                            |     |

*Figure 1. AQL in the advanced search field*

## **Overview of Ariel Query Language**

Use AQL to extract, filter, and perform actions on event and flow data that you extract from the Ariel database in IBM QRadar. You can use AQL to get data that might not be easily accessible from the user interface.

The following diagram shows the flow of an AQL query.

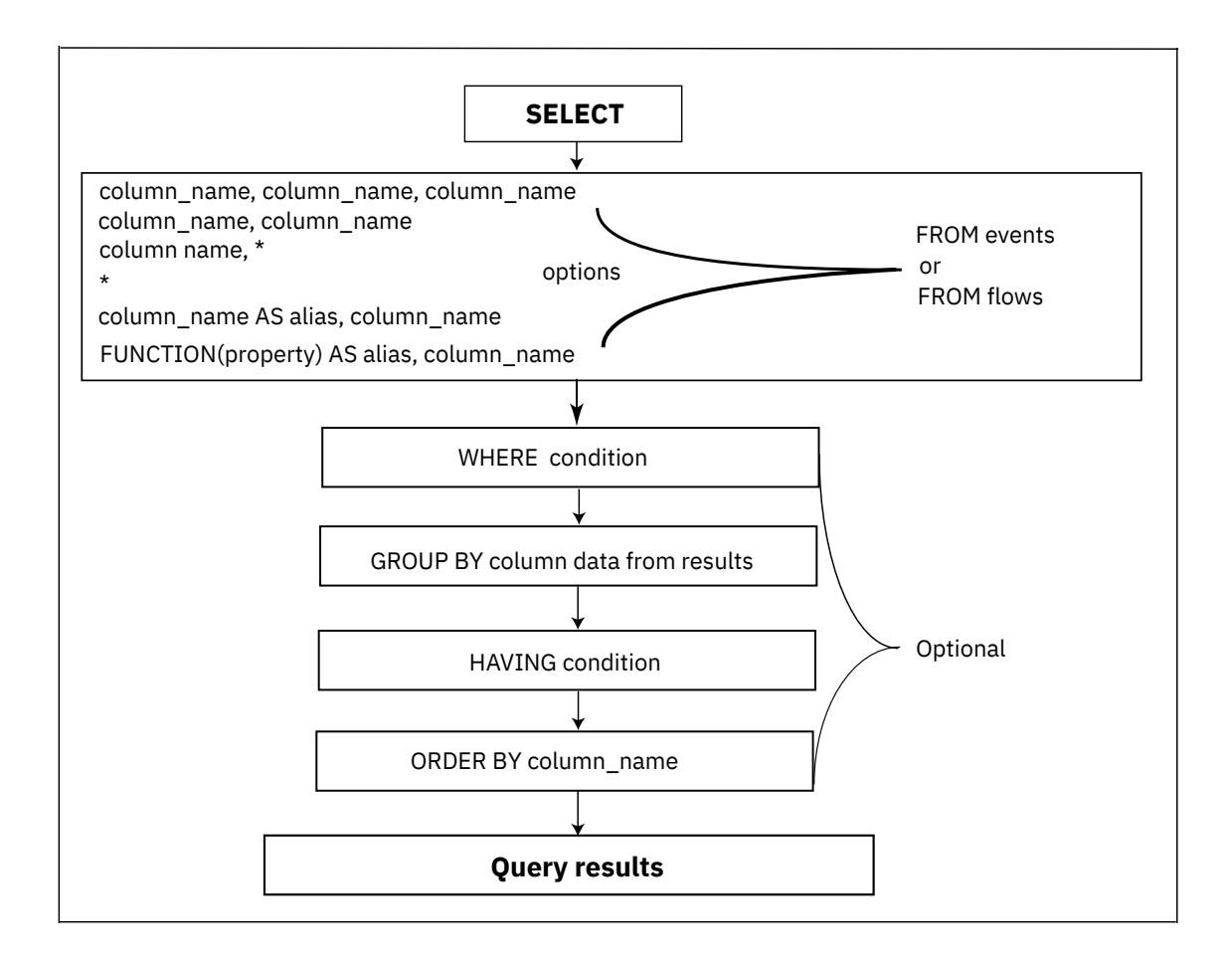

*Figure 2. AQL query flow*

## <span id="page-10-0"></span>**Structure of an AQL statement**

Use the SELECT statement to select fields from events or flows in the Ariel database, which are displayed as columns. For example, the following query returns the results that are shown in the following table:

SELECT sourceip, destinationip, username, protocolid, eventcount FROM events

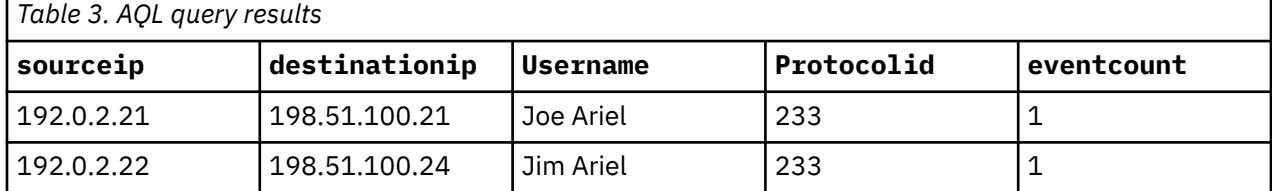

AQL queries begin with a SELECT statement to select event or flow data from the Ariel database. You can refine the data output of the SELECT statement by using the WHERE, GROUP BY, HAVING, ORDER BY, LIMIT, and LAST clauses.

#### **SELECT**

Use the SELECT statement to select fields from events or flows. For example, select all fields from events or flows by typing:

SELECT \* FROM events, or SELECT \* FROM flows

Use the following clauses to filter and manipulate the data that is returned by the SELECT statement:

#### **WHERE**

Use the WHERE clause to insert a condition that filters the output, for example, WHERE logsourceid='65'.

### **GROUP BY**

Use the GROUP BY clause to group the results by one or more columns that you specify in the query, for example, GROUP BY logsourceid.

#### **HAVING**

Use the HAVING clause to specify a condition after the GROUP BY clause, for example, HAVING MAG  $> 3.$ 

## **ORDER BY**

Use the ORDER BY clause to order the results for a column in the AQL query in an ascending or descending order, for example, ORDER BY username DESC.

#### **LIMIT**

Use a LIMIT clause to limit the number of results that are returned to a specific number, for example LIMIT 50 to limit the output to 50 results.

## **LAST**

Use a LAST clause to specify a time frame for the query, for example LAST 1 HOURS.

The following example incorporates all of the clauses that are described in the list:

```
SELECT sourceip, destinationip, username 
FROM events 
WHERE username = 'test name' 
GROUP by sourceip, destinationip 
ORDER BY sourceip DESC 
LIMIT 10 
LAST 2 DAYS
```
## **Best practices for using quotation marks in AQL queries**

In an AQL query, query terms and queried columns sometimes require single or double quotation marks so that QRadar can parse the query.

The following table defines when to use single or double quotation marks.

*Table 4. Type of quotation marks to use in a query*

| rable 4. Type of quotation marks to use in a query |                                                                                                    |  |  |  |  |  |  |
|----------------------------------------------------|----------------------------------------------------------------------------------------------------|--|--|--|--|--|--|
| <b>Type of quotation</b><br>marks                  | When to use                                                                                                    |  |  |  |  |  |  |
| Single                                             | To specify any American National Standards Institute (ANSI) VARCHAR string to<br>SQL such as parameters for a LIKE or equals (=) operator, or any operator that<br>expects a VARCHAR string.                                    |  |  |  |  |  |  |
|                                                    | <b>Examples:</b>                                                                                                    |  |  |  |  |  |  |
|                                                    | SELECT * from events WHERE sourceip = '192.0.2.0'                                                                                                    |  |  |  |  |  |  |
|                                                    | SELECT * from events WHERE userName LIKE '%james%'                                                                                                    |  |  |  |  |  |  |
|                                                    | SELECT $*$ from events WHERE userName = 'james'                                                                                                    |  |  |  |  |  |  |
|                                                    | SELECT $\star$ FROM events<br>WHERE INCIDR('10.45.225.14', sourceip)                                                                                                    |  |  |  |  |  |  |
|                                                    | SELECT * from events WHERE TEXT SEARCH 'my search term'                                                                                                    |  |  |  |  |  |  |
| Double                                             | Use double quotation marks for the following query items to specify table and<br>column names that contain spaces or non-ASCII characters, and to specify<br>custom property names that contain spaces or non-ASCII characters. |  |  |  |  |  |  |
|                                                    | <b>Examples:</b>                                                                                                    |  |  |  |  |  |  |
|                                                    | SELECT "username column" AS 'User name' FROM events                                                                                                    |  |  |  |  |  |  |
|                                                    | SELECT "My custom property name"<br>AS 'My new alias' FROM events                                                                                                    |  |  |  |  |  |  |
|                                                    | Use double quotation marks to define the name of a system object such as field,<br>function, database, or an existing alias.                                                                                                    |  |  |  |  |  |  |
|                                                    | <b>Example:</b>                                                                                                    |  |  |  |  |  |  |
|                                                    | SELECT "Application Category", sourceIP,<br>EventCount AS 'Count of Events'<br>FROM events GROUP BY "Count of Events"                                                                                                    |  |  |  |  |  |  |
|                                                    | <u>Hee double quotation marks to specify an evisting alias that has a space when</u>                                                                                                    |  |  |  |  |  |  |

Use double quotation marks to specify an existing alias that has a space when you use a WHERE, GROUP BY, or ORDER BY clause

#### **Examples:**

```
SELECT sourceIP, destinationIP, sourcePort, 
EventCount AS 'Event Count', 
category, hasidentity, username, payload, UtF8(payLoad), 
QiD, QiDnAmE(qid) FROM events 
WHERE (NOT (sourcePort <= 3003 OR hasidentity = 'True')) 
AND (qid = 5000023 OR qid = 5000193) 
AND (INCIDR('192.0.2.0/4', sourceIP) 
OR NOT INCIDR('192.0.2.0/4', sourceIP)) ORDER BY "Event Count" 
DESC LAST 60 MINUTES 
SELECT sourceIP, destinationIP, sourcePort, EventCount 
AS 'Event Count', 
category, hasidentity, username, payload, UtF8(payLoad), 
QiD, QiDnAmE(qid) 
FROM events ORDER BY "Event Count" 
DESC LAST 60 MINUTES
```
<span id="page-12-0"></span>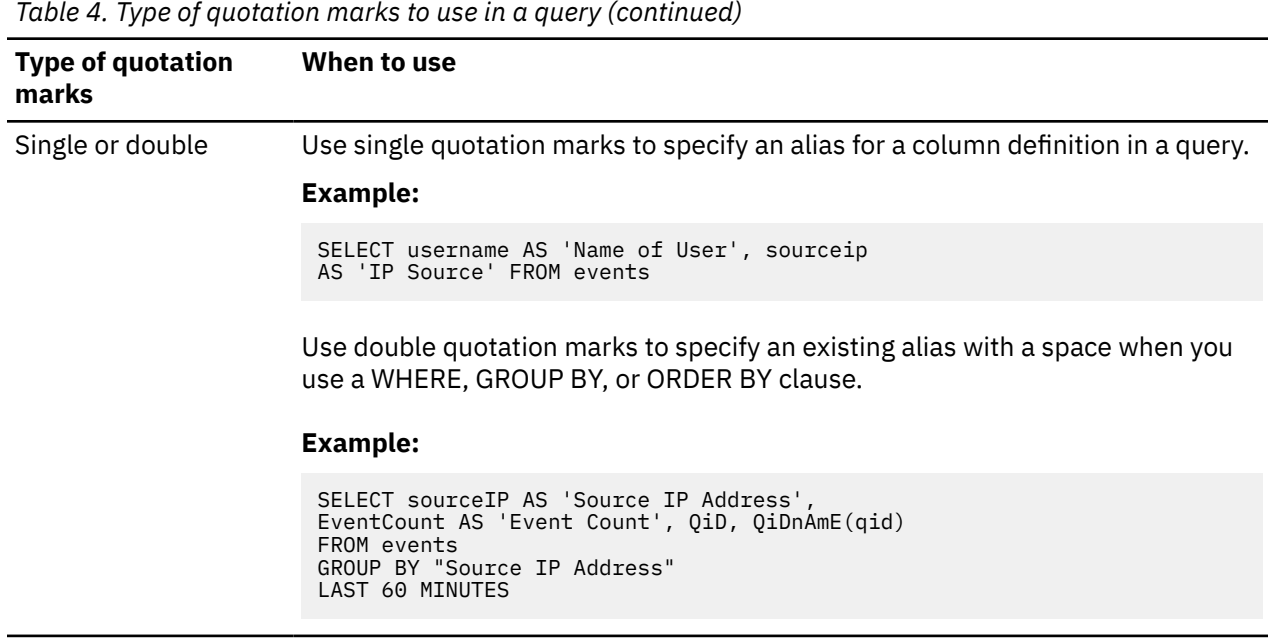

## **Copying query examples from the AQL guide**

If you copy and paste a query example that contains single or double quotation marks from the AQL Guide, you must retype the quotation marks to be sure that the query parses.

## **SELECT statement**

Use the SELECT statement to define the criteria that you use to retrieve event or flow data.

Use the SELECT statement to define the columns (fields) that you want to output from your query. You can use the SELECT statement to output data from an AQL function by using a column alias. Typically, you refer to events or flows in your SELECT statement but you can also use the SELECT statement with the GLOBALVIEW database, or any other database that you might have access to.

Use the SELECT statement to select the columns that you want to display in the query output.

A SELECT statement can include the following elements:

- Fields from the events or flows databases
- Custom properties from the events or flows databases
- Functions that you use with fields to represent specific data that you want to return.

For example, the function ASSETHOSTNAME(sourceip) searches for the host name of an asset by source IP address at a specific time.

Use an asterisk (\*) to denote all columns.

Field names and SELECT and FROM statements are not case-sensitive. For example, the following query uses different cases and it parses.

select Sourceip, DATEFORMAT(starTTime,'YYYY-MM-dd HH:mm') as startTime from events WHERE username is noT Null GROUP BY sourceip ordER BY starttime lAsT 3 houRS

The following examples are queries that use SELECT statements:

• SELECT \* FROM flows

Returns all columns from the flows database.

• SELECT sourceip, destinationip FROM events

<span id="page-13-0"></span>Returns only the sourceip and destinationip columns from the events database.

• SELECT sourceip, \* FROM flows

Returns the sourceip column first, which is followed by all columns from the flows database.

• SELECT sourceip AS 'MY Source IPs' FROM events

Returns the sourceip column as the alias or renamed column 'MY Source IPs'.

• SELECT ASSETHOSTNAME(sourceip) AS 'Host Name', sourceip FROM events

Returns the output of the function ASSETHOSTNAME as the column name Host Name, and the sourceip column from the events database.

## **WHERE clause**

Filter your AQL queries by using WHERE clauses. The WHERE clause describes the filter criteria that you apply to the query and filters the resulting view to accept only those events or flows that meet the specified condition.

You can apply the WHERE clause to add a condition to search criteria in AQL queries, which filters the search results.

A search condition is a combination of logical and comparison operators that together make a test. Only those input rows that pass the test are included in the result.

You can apply the following filters when you use WHERE clause in a query:

- Equal sign  $(=)$
- Not equal to symbol  $(\langle \rangle)$
- Less than symbol  $(<)$
- Greater than symbol (>)
- Less that or equal to symbol  $(\leq)$
- Greater than or equal to symbol  $(>=)$
- BETWEEN between two values, for example (64 AND 512)
- LIKE case sensitive match
- ILIKE case insensitive match
- IS NULL is empty
- AND / OR combine conditions or either condition
- TEXT SEARCH text string match

## **Examples of WHERE clauses**

The following query example shows events that have a severity level of greater than nine and are from a specific category.

```
SELECT sourceIP, category, credibility 
FROM events 
WHERE
severity > 9 
AND 
category = 5013
```
Change the order of evaluation by using parentheses. The search conditions that are enclosed in parentheses are evaluated first.

```
SELECT sourceIP, category, credibility 
FROM events 
WHERE
(severity > 9 AND category = 5013)
```

```
OR 
(severity < 5 AND credibility > 8)
```
Return events from the events database where the text 'typot' is found.

```
SELECT QIDNAME(qid) 
AS EventName, 
* FROM events 
WHERE 
TEXT SEARCH 'typot'
```
The following query outputs events from the events database where health is included in the log source name.

```
SELECT logsourceid, LOGSOURCEGROUPNAME(logsourceid), LOGSOURCENAME(logsourceid) 
FROM events
WHERE LOGSOURCENAME(logsourceid) 
ILIKE '%%health%%'
```
The following query outputs events where the device type ID is equal to 11 (Linux Server DSM), and where the QID is equal to 44250002, which is the identifier for Cron Status.

```
SELECT * FROM events 
WHERE deviceType= '11' 
AND qid= '44250002'
```
## **GROUP BY clause**

Use the GROUP BY clause to aggregate your data by one or more columns. To provide meaningful results of the aggregation, usually, data aggregation is combined with aggregate functions on remaining columns.

### **Examples of GROUP BY clauses**

The following query example shows IP addresses that sent more than 1 million bytes within all flows in a specific time.

```
SELECT sourceIP, SUM(sourceBytes) 
FROM flows where sourceBytes > 1000000 
GROUP BY sourceIP
```
The results might look similar to the following output.

```
-----------------------------------
| sourceIP | SUM_sourceBytes |
-----------------------------------
| 192.0.2.0 | 4282590.0 |
 | 10.105.2.10 | 4902509.0 |
| 10.103.70.243 | 2802715.0 |
| 10.103.77.143 | 3313370.0 |
| 10.105.32.29 | 2467183.0 |
| 10.105.96.148 | 8325356.0 |
| 10.103.73.206 | 1629768.0 |
-----------------------------------
```
However, if you compare this information to a non-aggregated query, the output displays all the IP addresses that are unique, as shown in the following output:

------------------------------ | sourceIP | sourceBytes | ------------------------------ | 192.0.2.0 | 1448629 | | 10.105.2.10 | 2412426 | | 10.103.70.243 | 1793095 | | 10.103.77.143 | 1449148 | | 10.105.32.29 | 1097523 | | 10.105.96.148 | 4096834 | | 192.0.2.0 | 2833961 |

<span id="page-15-0"></span>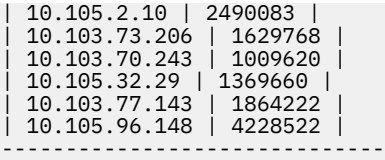

To view the maximum number of events, use the following syntax:

SELECT MAX(eventCount) FROM events

To view the number of average events from a source IP, use the following syntax:

```
SELECT AVG(eventCount), PROTOCOLNAME(protocolid) 
FROM events 
GROUP BY sourceIP
```
The output displays the following results:

```
---------------------------------
| sourceIP | protocol |
---------------------------------
| 192.0.2.0 | TCP.tcp.ip |
| 10.105.2.10 | UDP.udp.ip |
| 10.103.70.243 | UDP.udp.ip |
| 10.103.77.143 | UDP.udp.ip |
| 10.105.32.29 | TCP.tcp.ip |
| 10.105.96.148 | TCP.tcp.ip |
| 192.0.2.0 | TCP.tcp.ip |
| 10.105.2.10 | ICMP.icmp.ip |
---------------------------------
```
## **HAVING clause**

Use the HAVING clause in a query to apply more filters to specific data by applying filters to the results after the GROUP BY clause.

The HAVING clause follows the GROUP BY clause.

You can apply the following filters when you use a HAVING clause in a query:

- Equal sign  $(=)$
- Not equal to symbol (<>)
- Less than symbol  $(\le)$
- Greater than symbol (>)
- Less that or equal to symbol  $(\leq)$
- Greater than or equal to symbol  $(>=)$
- BETWEEN between two values, for example (64 AND 512)
- LIKE case-sensitive match
- ILIKE case insensitive match
- SUM/AVG total or average values
- MAX/MIN maximum or minimum values

## **Examples of HAVING clauses**

The following query example shows results for users who triggered VPN events from more than four IP addresses (HAVING 'Count of Source IPs' > 4) in the last 24 hours.

```
SELECT username, UNIQUECOUNT(sourceip) AS 'Count of Source IPs' 
FROM events
WHERE LOGSOURCENAME(logsourceid) ILIKE '%vpn%' 
AND username IS NOT NULL
```
<span id="page-16-0"></span>GROUP BY username HAVING "Count of Source IPs" > 4 LAST 24 HOURS

**Note:** When you type an AQL query, use single quotation marks for a string comparison, and use double quotation marks for a property value comparison.

The following query example shows results for events where the credibility (HAVING credibility > 5) is greater than five.

```
SELECT username, sourceip, credibility 
FROM events
GROUP BY sourceip
HAVING credibility > 5 
LAST 1 HOURS
```
The following query groups results by source IP but displays only results where the magnitude (HAVING magnitude  $>$  5) is greater than five.

```
SELECT sourceIP, magnitude
FROM events 
GROUP BY sourceIP
HAVING magnitude > 5
```
## **ORDER BY clause**

Use the ORDER BY clause to sort the resulting view that is based on expression results. The result is sorted by ascending or descending order.

**Note:** When you type an AQL query, use single quotation marks for a string comparison, and use double quotation marks for a property value comparison.

You can use the ORDER BY clause on one or more columns.

Use the GROUP BY and ORDER BY clauses in a single query.

Sort in ascending or descending order by appending the ASC or DESC keyword to the ORDER BY clause.

## **Examples of ORDER BY clauses**

To query AQL to return results in descending order, use the following syntax:

```
SELECT sourceBytes, sourceIP 
FROM flows 
WHERE sourceBytes > 1000000 
ORDER BY sourceBytes DESC
```
To display results in ascending order, use the following syntax:

SELECT sourceBytes, sourceIP FROM flows WHERE sourceBytes > 1000000 ORDER BY sourceBytes ASC

To determine the top abnormal events or the most bandwidth-intensive IP addresses, you can combine GROUP BY and ORDER BY clauses in a single query. For example, the following query displays the most traffic intensive IP address in descending order:

```
SELECT sourceIP, SUM(sourceBytes) 
FROM flows 
GROUP BY sourceIP
ORDER BY SUM(sourceBytes) DESC
```
**Note:**

<span id="page-17-0"></span>When you use the GROUP BY clause with a column name or AQL function, only the first value is returned for the GROUP BY column, by default, even though other values might exist.

## **LIKE clause**

Use the LIKE clause to retrieve partial string matches in the Ariel database.

You can search fields by using the LIKE clause.

The following table shows the wildcard options are supported by the Ariel Query Language (AQL).

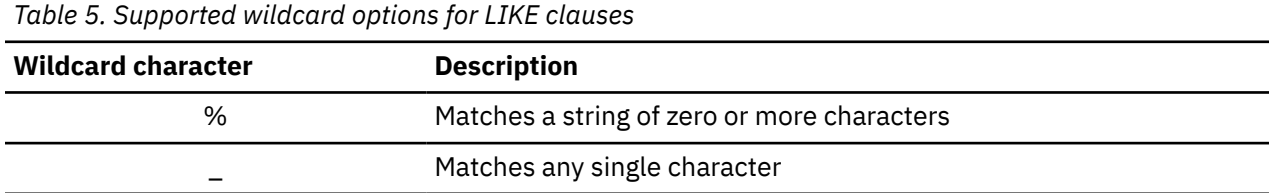

### **Examples of LIKE clauses**

To match names such as Joe, Joanne, Joseph, or any other name that begins with Jo, type the following query:

SELECT \* FROM events WHERE userName LIKE 'Jo%'

To match names that begin with Jo that are 3 characters long, such as, Joe or Jon, type the following query:

```
SELECT * FROM events WHERE userName LIKE 'Jo_'
```
You can enter the wildcard option at any point in the command, as shown in the following examples.

SELECT \* FROM flows WHERE sourcePayload LIKE '%xyz' SELECT \* FROM events WHERE UTF8(payload) LIKE '%xyz%' SELECT \* FROM events WHERE UTF8(payload) LIKE '\_yz'

### **Examples of string matching keywords**

The keywords, ILIKE and IMATCHES are case-insensitive versions of LIKE and MATCHES.

SELECT qidname(qid) as test FROM events WHERE test LIKE 'Information%' SELECT qidname(qid) as test FROM events WHERE test ILIKE 'inForMatiOn%' SELECT qidname(qid) as test FROM events WHERE test MATCHES '.\*Information.\*' SELECT qidname(qid) as test FROM events WHERE test IMATCHES '.\*Information.\*'

## **COUNT function**

The COUNT function returns the number of rows that satisfy the WHERE clause of a SELECT statement.

If the SELECT statement does not have a WHERE clause, the COUNT function returns the total number of rows in the table.

#### **Examples of the Count function**

The following query returns the count of all events with credibility that is greater than or equal to 9.

```
SELECT COUNT(*) FROM events WHERE credibility >= 9
```
<span id="page-18-0"></span>The following query returns the count of assets by location and source IP address.

```
SELECT ASSETPROPERTY('Location',sourceip) 
AS location, COUNT(*)FROM events
GROUP BY location 
LAST 1 days
```
The following query returns the user names, source IP addresses, and count of events.

```
SELECT username, sourceip, 
COUNT(*) FROM events 
GROUP BY username 
LAST 600 minutes
```
The sourceip column is returned as FIRST\_sourceip.

One sourceip is returned only per username, even if another sourceip exists.

**Note:**

When you use the GROUP BY clause with a column name or AQL function, only the first value is returned for the GROUP BY column, by default, even though other values might exist.

## **AQL logical and comparison operators**

Operators are used in AQL statements to determine any equality or difference between values. By using operators in the **WHERE** clause of an AQL statement, the results are filtered by those results that match the conditions in the **WHERE** clause.

The following table lists the supported logical and comparison operators.

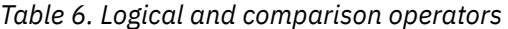

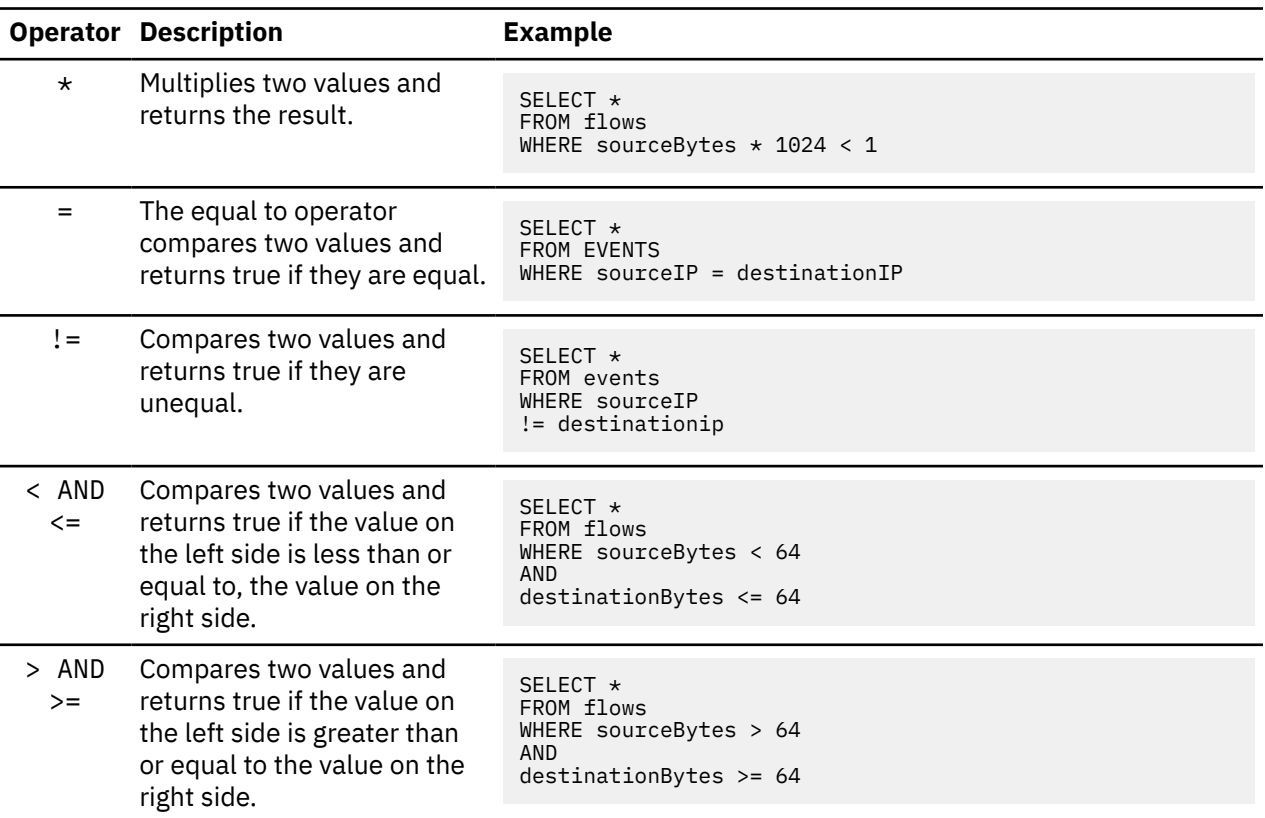

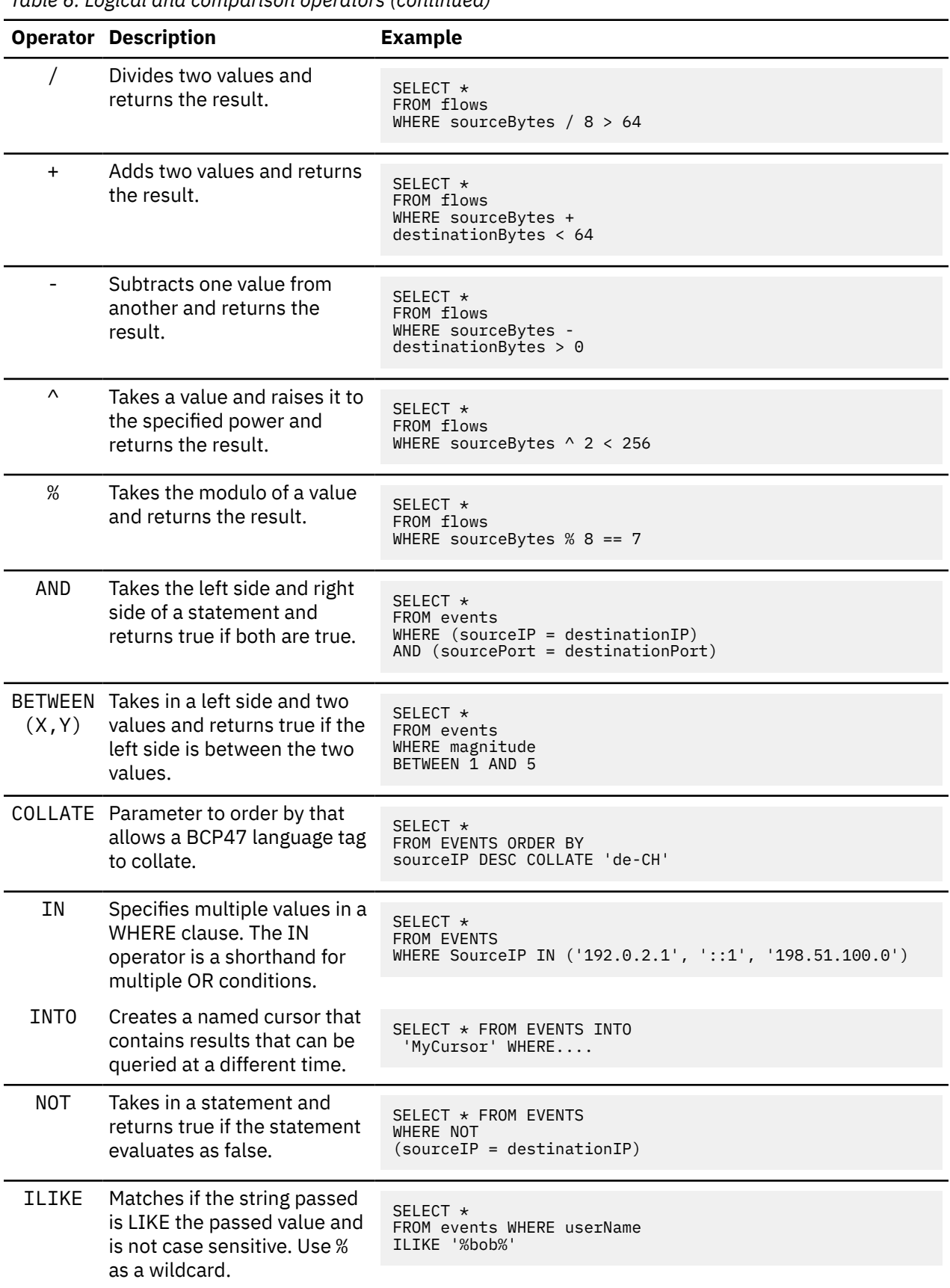

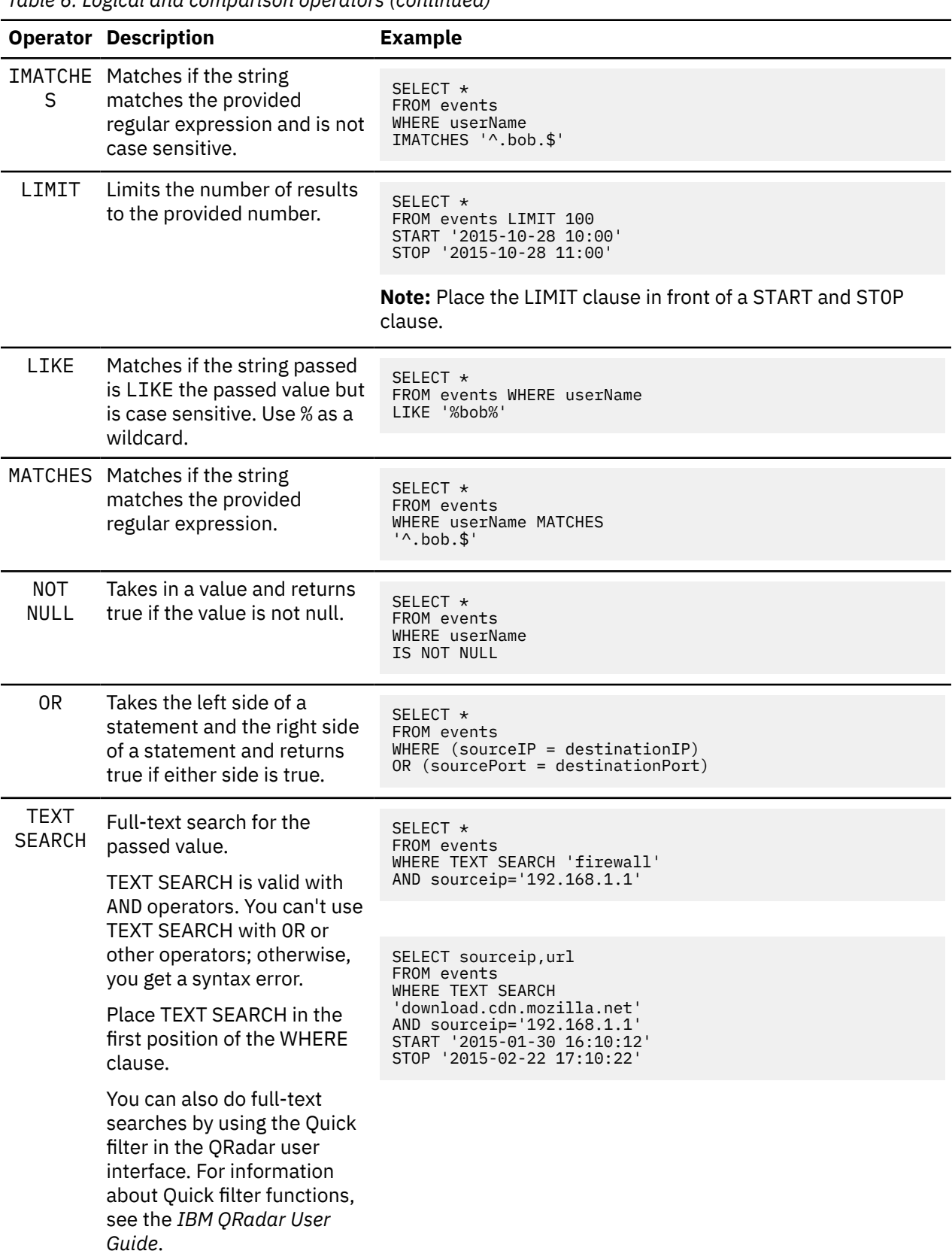

## *Table 6. Logical and comparison operators (continued)*

## **Examples of logical and comparative operators**

• To find events that are not parsed, type the following query:

```
SELECT * FROM events 
WHERE payload = 'false'
```
• To find events that return an offense and have a specific source IP address, type the following query:

```
SELECT * FROM events 
WHERE sourceIP = '192.0.2.0' 
AND
hasOffense = 'true'
```
• To find events that include the text "firewall", type the following query:

```
SELECT QIDNAME(qid) 
AS EventName,
* FROM events 
WHERE TEXT SEARCH 'firewall'
```
## **AQL data calculation and formatting functions**

Use Ariel Query Language (AQL) calculation and formatting functions on search results that are retrieved from the Ariel databases.

This list describes the AQL functions that are used for calculations and data formatting:

- "BASE64" on page 16
- • ["CONCAT" on page 17](#page-22-0)
- • ["DATEFORMAT" on page 17](#page-22-0)
- • ["DOUBLE" on page 17](#page-22-0)
- • ["LONG" on page 17](#page-22-0)
- • ["LOWER" on page 19](#page-24-0)
- • ["NOW" on page 19](#page-24-0)
- • ["PARSEDATETIME" on page 18](#page-23-0)
- • ["PARSETIMESTAMP" on page 18](#page-23-0)
- • ["REPLACEALL" on page 19](#page-24-0)
- • ["REPLACEFIRST" on page 19](#page-24-0)
- • ["STRLEN" on page 20](#page-25-0)
- • ["SUBSTRING" on page 20](#page-25-0)
- • ["UPPER" on page 21](#page-26-0)
- • ["UTF8" on page 21](#page-26-0)

## **BASE64**

#### **Purpose**

Returns a Base64 encoded string that represents binary data.

## **Example**

```
SELECT BASE64(payload)
FROM events
```
Returns the payloads for events in BASE64 format.

## <span id="page-22-0"></span>**CONCAT**

#### **Purpose**

Concatenates all passed strings into one string.

#### **Example**

```
SELECT CONCAT(username, ':', sourceip, ':', destinationip) 
FROM events LIMIT 5
```
## **DATEFORMAT**

#### **Purpose**

Formats time in milliseconds since 00:00:00 Coordinated Universal Time (UTC) on January 1, 1970 to a user-readable form.

## **Examples**

```
SELECT 
DATEFORMAT(startTime, 'yyyy-MM-dd hh:mm:ss')
AS StartTime
FROM events
```

```
SELECT DATEFORMAT(starttime,'yyyy-MM-dd hh:mm') 
AS 'Start Time', 
DATEFORMAT(endtime, 'yyyy-MM-dd hh:mm') 
AS Storage_time, 
QIDDESCRIPTION(qid) 
AS 'Event Name' 
FROM events
```
[See more examples](#page-46-0)

## **DOUBLE**

#### **Purpose**

Converts a value that represents a number into a double.

#### **Example**

DOUBLE('1234')

## **LONG**

#### **Purpose**

Converts a value that represents a number into a long integer.

#### **Examples**

```
SELECT destinationip, 
LONG(SUM(sourcebytes+destinationbytes)) 
AS TotalBytes 
FROM flows 
GROUP BY sourceip
```
The example returns the destination IP address, and the sum of the source and destination bytes in the TotalBytes column.

```
SELECT
LONG(sourceip)
AS long_ip
FROM events
INTO <cursor_name>
WHERE (long_ip & 0x<ff>000000) = 0x<hexadecimal value of IP address>000000
GROUP BY long_ip
LIMIT 20
```
<span id="page-23-0"></span>In QRadar7.3.1, you can use the LONG function to convert IP addresses into a long integer. QRadar uses long integers with bitwise operators to do IP address arithmetic and filtering in AQL queries. In the example, the source IP is returned as an integer, which is used by the bitwise AND operator.

In the example, the <*ff*> corresponds with <*hexadecimal value of IP address*>, which is in the first octet position for an IP address. The <*cursor\_name*> can be any name that you want to use.

For example, if you want to return all source IP addresses with the number 9 in the first octet, then substitute the hexadecimal value 9, which is the same as the decimal value, in <*hexadecimal value of IP address*>.

[See more examples of the long function that are used with bitwise operators](#page-57-0)

### **PARSEDATETIME**

#### **Purpose**

Pass a time value to the parser, for example, PARSEDATETIME('time reference'). The *time reference* indicates the parse time for the query.

#### **Example**

```
SELECT * FROM events 
START PARSEDATETIME('1 hour ago')
```
[See more examples of time functions](#page-44-0)

#### **PARSETIMESTAMP**

#### **Purpose**

Parse the text representation of date and time and convert it to UNIX epoch time.

For example, parse the following text date format:

Thursday, August 24, 2017 3:30:32 PM GMT +01:00 and convert it to the following epoch timestamp: 1503588632.

This function makes it easier to issue calls from the API that are based on scripts.

#### **Example of how the time format conversion works**

The following example demonstrates how the DATEFORMAT function converts epoch time to a text timestamp by using the specified date format, and then the PARSETIMESTAMP function is used to convert the text timestamp to an epoch time format.

```
SELECT starttime, DATEFORMAT(starttime,'EEE, MMM d, "yyyy"') 
AS "text time format", 
PARSETIMESTAMP('EEE, MMM d, "yyyy"', "text time format") 
AS 'epoch time returned' from events limit 5
```
The following example displays an extract of the output from the query:

starttime text time format epoch time returned 1503920389888 Mon, M08 28, "2017" 1503920389888

#### **Example of how PARSETIMESTAMP might be used to convert times to epoch time so that time calculations can be made.**

In the following example, events are returned when the time difference between logout and login times is less that 1 hour.

<span id="page-24-0"></span>The EEE, d MMM yyyy HH:mm:ss.SSSZ time format is just one example of a time format that you might use, and my\_login and my\_logout are custom properties in a known time format, for example, EEE, MMM d, "yy".

```
SELECT * from events 
WHERE 
PARSETIMESTAMP('EEE, d MMM yyyy HH:mm:ss.SSSZ', my_logout)
- PARSETIMESTAMP('EEE, d MMM yyyy HH:mm:ss.SSSZ', my_login) 
< 3600000 last 10 days
```
[See more examples of time functions](#page-44-0)

#### **NOW**

#### **Purpose**

Returns the current time that is expressed as milliseconds since the time 00:00:00 Coordinated Universal Time (UTC) on January 1, 1970.

#### **Example**

SELECT ASSETUSER(sourceip, NOW()) AS 'Asset user' FROM events

Find the user of the asset at this moment in time (NOW).

## **LOWER**

#### **Purpose**

Returns an all lowercase representation of a string.

#### **Example**

```
SELECT 
LOWER(username), 
LOWER(LOGSOURCENAME(logsourceid)) 
FROM events
```
Returns user names and log source names in lowercase.

## **REPLACEALL**

#### **Purpose**

Match a regex and replace all matches with text.

Replaces every subsequence (*arg2*) of the input sequence that matches the pattern (*arg1*) with the replacement string (*arg3*).

#### **Example**

```
REPLACEALL('\d{16}',
username, 'censored')
```
## **REPLACEFIRST**

#### **Purpose**

Match a regex and replace the first match with text.

Replaces the first subsequence (*arg2*) of the input sequence that matches the pattern (*arg1*) with the replacement string (*arg3*).

#### <span id="page-25-0"></span>**Example**

```
REPLACEFIRST('\d{16}',
 username, 'censored')
```
## **STR**

#### **Purpose**

Converts any parameter to a string.

#### **Example**

STR(sourceIP)

## **STRLEN**

## **Purpose**

Returns the length of this string.

#### **Example**

```
SELECT STRLEN(sourceIP), 
STRLEN(username) from events
```
Returns the string length for sourceip and username.

## **STRPOS**

#### **Purpose**

Returns the position (index - starts at zero) of a string in another string. Searches in string for the index of the specified substring. You can optionally specify an extra parameter to indicate at what position (index) to start looking for the specified pattern.

The search for the string starts at the specified offset and moves towards the end of string.

STRPOS(string, substring, index)

Returns -1 if the substring isn't found.

#### **Examples**

SELECT STRPOS(username, 'name') FROM events

SELECT STRPOS(sourceip, '180', 2) FROM events)

#### **SUBSTRING**

#### **Purpose**

Copies a range of characters into a new string.

#### **Examples**

SELECT SUBSTRING(userName, 0, 3) FROM events

SELECT SUBSTRING(sourceip, 3, 5) FROM events

## <span id="page-26-0"></span>**UPPER**

**Purpose**

Returns an all uppercase representation of a string.

#### **Example**

```
SELECT 
UPPER(username), 
UPPER(LOGSOURCENAME(logsourceid)) 
FROM events
```
Returns user names and log source names in uppercase.

## **UTF8**

## **Purpose**

Returns the UTF8 string of a byte array.

#### **Example**

```
SELECT UTF8(payload)
FROM events
WHERE sourceip='192.0.2.0'
```
Returns the UTF8 payload for events where the source IP address is 192.0.2.0

## **AQL data aggregation functions**

Ariel Query Language (AQL) aggregate functions help you to aggregate and manipulate the data that you extract from the Ariel database.

## **Data aggregation functions**

Use the following AQL functions to aggregate data, and to do calculations on the aggregated data that you extract from the AQL databases:

- "AVG" on page 21
- • ["COUNT" on page 22](#page-27-0)
- • ["FIRST" on page 22](#page-27-0)
- • ["GROUP BY" on page 22](#page-27-0)
- • ["HAVING" on page 23](#page-28-0)
- • ["LAST" on page 23](#page-28-0)
- • ["MIN" on page 23](#page-28-0)
- • ["MAX" on page 23](#page-28-0)
- • ["STDEV" on page 24](#page-29-0)
- • ["STDEVP" on page 24](#page-29-0)
- • ["SUM" on page 24](#page-29-0)
- • ["UNIQUECOUNT" on page 24](#page-29-0)

## **AVG**

### **Purpose**

Returns the average value of the rows in the aggregate.

#### <span id="page-27-0"></span>**Example**

```
SELECT sourceip, 
AVG(magnitude)
FROM events 
GROUP BY sourceip
```
## **COUNT**

#### **Purpose**

Returns the count of the rows in the aggregate.

#### **Example**

```
SELECT sourceip, 
COUNT(*)FROM events 
GROUP BY sourceip
```
[See more examples](#page-17-0)

## **FIRST**

#### **Purpose**

Returns the first entry of the rows in the aggregate.

#### **Example**

```
SELECT sourceip, 
FIRST(magnitude)
FROM events 
GROUP BY sourceip
```
## **GROUP BY**

#### **Purpose**

Creates an aggregate from one or more columns.

To return values other than the default first value, use functions such as COUNT, MAX, AVG.

#### **Examples**

```
SELECT sourceip, 
\textsf{COUNT}(\star)FROM events 
GROUP BY sourceip, destinationip
```

```
SELECT username, sourceip, 
COUNT(*) FROM events 
GROUP BY username 
LAST 5 minutes
```
The sourceip column is returned as FIRST\_sourceip. Only one sourceip is returned per username, even if another sourceip exists.

```
SELECT username, 
COUNT(sourceip), 
COUNT(*) FROM events
GROUP BY username 
LAST 5 minutes
```
The sourceip column is returned as COUNT\_sourceip. The count for sourceip results is returned per username.

<span id="page-28-0"></span>[See more examples](#page-14-0)

### **HAVING**

#### **Purpose**

Uses operators on the result of a grouped by column.

#### **Example**

```
SELECT sourceip, 
MAX(magnitude)
AS MAG 
FROM events 
GROUP BY sourceip 
HAVING MAG > 5
```
#### [See more examples](#page-15-0)

Saved searches that include the having clause and that are used for scheduled reports or time-series graphs are not supported.

## **LAST**

#### **Purpose**

Returns the last entry of the rows in the aggregate.

#### **Example**

```
SELECT sourceip, 
LAST(magnitude)
FROM events 
GROUP BY sourceip
```
## **MIN**

#### **Purpose**

Returns the minimum value of the rows in the aggregate.

#### **Example**

```
SELECT sourceip, 
MIN(magnitude)
FROM events 
GROUP BY sourceip
```
## **MAX**

#### **Purpose**

Returns the maximum value of the rows in the aggregate.

#### **Example**

```
SELECT sourceip, 
MAX(magnitude)
FROM events 
GROUP BY sourceip
```
## <span id="page-29-0"></span>**STDEV**

#### **Purpose**

Returns the Sample Standard Deviation value of the rows in the aggregate.

#### **Example**

```
SELECT sourceip, 
STDEV(magnitude)
FROM events 
GROUP BY sourceip
```
## **STDEVP**

#### **Purpose**

Returns the Population Standard Deviation value of the rows in the aggregate.

#### **Example**

```
SELECT sourceip, 
STDEVP(magnitude)
FROM events
GROUP BY sourceip
```
## **SUM**

#### **Purpose**

Returns the sum of the rows in the aggregate.

#### **Example**

```
SELECT sourceip, 
SUM(sourceBytes)
FROM flows 
GROUP BY sourceip
```
## **UNIQUECOUNT**

#### **Purpose**

Returns the unique count of the value in the aggregate.

#### **Example**

```
SELECT username, 
UNIQUECOUNT(sourceip) 
AS CountSrcIP
FROM events
GROUP BY sourceip
```
## **AQL data retrieval functions**

Use the Ariel Query Language (AQL) built-in functions to retrieve data by using data query functions and field ID properties from the Ariel database.

Use the following AQL functions to extract data from the Ariel databases:

## **Data retrieval functions**

• ["APPLICATIONNAME" on page 25](#page-30-0)

- <span id="page-30-0"></span>• ["ARIELSERVERS4EPID" on page 26](#page-31-0)
- • ["ARIELSERVERS4EPNAME" on page 26](#page-31-0)
- • ["ASSETHOSTNAME" on page 27](#page-32-0)
- • ["ASSETPROPERTY" on page 27](#page-32-0)
- • ["ASSETUSER" on page 28](#page-33-0)
- • ["CATEGORYNAME" on page 28](#page-33-0)
- • ["COMPONENTID" on page 28](#page-33-0)
- • ["DOMAINNAME" on page 29](#page-34-0)
- • ["GLOBALVIEW" on page 29](#page-34-0)
- • ["GEO::LOOKUP" on page 29](#page-34-0)
- • ["GEO::DISTANCE" on page 30](#page-35-0)
- • ["HOSTNAME" on page 30](#page-35-0)
- • ["INCIDR" on page 30](#page-35-0)
- • ["INOFFENSE" on page 31](#page-36-0)
- • ["LOGSOURCENAME" on page 31](#page-36-0)
- • ["LOGSOURCEGROUPNAME" on page 31](#page-36-0)
- • ["LOGSOURCETYPENAME" on page 32](#page-37-0)
- • ["MATCHESASSETSEARCH" on page 32](#page-37-0)
- • ["NETWORKNAME" on page 32](#page-37-0)
- • ["PARAMETERS EXCLUDESERVERS" on page 33](#page-38-0)
- • ["PARAMETERS REMOTESERVERS" on page 34](#page-39-0)
- • ["PROCESSORNAME" on page 35](#page-40-0)
- • ["PROTOCOLNAME" on page 36](#page-41-0)
- • ["QIDNAME" on page 36](#page-41-0)
- • ["QIDESCRIPTION" on page 36](#page-41-0)
- • ["REFERENCEMAP" on page 37](#page-42-0)
- • ["REFERENCEMAPSETCONTAINS" on page 37](#page-42-0)
- • ["REFERENCETABLE" on page 37](#page-42-0)
- • ["REFERENCESETCONTAINS" on page 38](#page-43-0)
- • ["RULENAME" on page 38](#page-43-0)

#### **APPLICATIONNAME**

#### **Purpose**

Returns flow application names by application ID

#### **Parameters**

Application ID

#### **Example**

```
SELECT APPLICATIONNAME(applicationid) 
AS 'Name of App' 
FROM flows
```
Returns the names of applications from the flows database. These application names are listed in the **Name of App** column, which is an alias.

## <span id="page-31-0"></span>**ARIELSERVERS4EPID**

#### **Purpose**

Use the ARIELSERVERS4EPID function to specify the Event Processor ID when you use it with PARAMETERS REMOTESERVERS or PARAMETERS EXCLUDESERVERS.

#### **Parameters**

ARIELSERVERS4EPID(*processor\_ID*)

The following examples show how to use the ARIELSERVERS4EPID function with PARAMETERS REMOTESERVERS or PARAMETERS EXCLUDESERVERS:

PARAMETERS EXCLUDESERVERS=ARIELSERVERS4EPID(*processor\_ID*)

PARAMETERS REMOTESERVERS=ARIELSERVERS4EPID(*processor\_ID*)

#### **Examples**

In the following example, only the search results from ARIELSERVERS4EPID(8) are included in the output. If the processor ID that you specify as a parameter for the ARIELSERVERS4EPID function is not in your QRadar deployment, then the query does not run.

```
 SELECT ARIELSERVERS4EPID(8), ARIELSERVERS4EPID(11), processorid, 
 PROCESSORNAME(processorid), 
 LOGSOURCENAME(logsourceid) from events 
 GROUP BY logsourceid 
 LAST 20 MINUTES 
 PARAMETERS REMOTESERVERS=ARIELSERVERS4EPID(8)
```
You can also use the ARIELSERVERS4EPID function to returns the Ariel servers that are connected to a specific Event Processor that is identified by ID, as shown in the following example:

```
 SELECT processorid, PROCESSORNAME(processorid), 
 ARIELSERVERS4EPID(processorid) 
 FROM events GROUP BY processorid
```
## **ARIELSERVERS4EPNAME**

#### **Purpose**

You use the ARIELSERVERS4EPNAME function to specify the Event Processor name when you use it with PARAMETERS REMOTESERVERS or PARAMETERS EXCLUDESERVERS.

#### **Parameters**

ARIELSERVERS4EPNAME('*eventprocessor\_name*')

The following examples show how you use ARIELSERVERS4EPNAME PARAMETERS REMOTESERVERS or PARAMETERS EXCLUDESERVERS:

PARAMETERS EXCLUDESERVERS=ARIELSERVERS4EPNAME ('eventprocessor104')

```
PARAMETERS REMOTESERVERS=ARIELSERVERS4EPNAME ('eventprocessor255')
```
#### **Examples**

In the following example, records from servers that are associated with eventprocessor104 are excluded from the search.

```
SELECT processorid,PROCESSORNAME(processorid), 
LOGSOURCENAME(logsourceid) 
FROM events 
GROUP BY logsourceid 
PARAMETERS EXCLUDESERVERS=ARIELSERVERS4EPNAME ('eventprocessor104')
```
<span id="page-32-0"></span>You can also use the function to return Ariel servers that are associated with an Event Processor that is identified by name.

```
SELECT PROCESSORNAME(processorid), 
ARIELSERVERS4EPNAME(PROCESSORNAME(processorid)) 
FROM events GROUP BY processorid
```
Returns Ariel servers for the named Event Processor.

## **ASSETHOSTNAME**

#### **Purpose**

Searches for the host name of an asset at a point in time.

The domain can optionally be specified to target an asset on a particular domain.

ASSETHOSTNAME(sourceip)

ASSETHOSTNAME(sourceip, NOW())

ASSETHOSTNAME(sourceip, domainid)

#### **Parameters**

IP address, (timestamp and domain ID are optional)

If the time stamp is not specified, the current time is used.

#### **Examples**

```
SELECT ASSETHOSTNAME(destinationip, NOW()) 
AS 'Host Name' 
FROM events
```

```
SELECT ASSETHOSTNAME(sourceip, NOW()) 
AS 'Host Name' 
FROM events
```
Returns the host name of the asset at the time of the query.

### **ASSETPROPERTY**

#### **Purpose**

Looks up a property for an asset.

The domain can optionally be specified to target an asset on a particular domain.

```
ASSETPROPERTY
('Unified Name', sourceIP, domainId)
```
#### **Parameters**

Property name, IP address

Domain ID is optional

#### **Example**

```
SELECT
ASSETPROPERTY('Location',sourceip) 
AS Asset_location,
COUNT(*)AS 'event count'
FROM events
```

```
GROUP BY Asset_location
LAST 1 days
```
Returns the asset location that is affiliated with the source IP address.

## **ASSETUSER**

#### **Purpose**

Searches for the user of an asset at a point in time.

Domain can optionally be specified to target an asset in a specific domain.

```
ASSETUSER(sourceIP,NOW(), domainId)
```
#### **Parameters**

IP address, (timestamp and domain ID are optional)

If the time stamp is not specified, the current time is used.

#### **Example**

```
SELECT 
ASSETUSER(sourceip, now()) 
AS 'Username of Asset' 
FROM events
```
Returns the user name that is affiliated with the source IP address.

## **CATEGORYNAME**

#### **Purpose**

Searches for the name of a category by the category ID.

CATEGORYNAME(Category)

#### **Parameters**

Category

#### **Example**

```
SELECT sourceip, category, 
CATEGORYNAME(category) 
AS 'Category name' 
FROM events
```
Returns the source IP, category ID, and category name

#### **COMPONENTID**

#### **Purpose**

Retrieves the ID for a component with a given name.

```
For example, ARIELSERVERS4EPNAME() is a shortcut for the
ARIELSERVERS4EPID(COMPONENTID(<event_processor_name>)) function.
```
#### **Parameters**

COMPONENTID(<component\_name>))

#### <span id="page-34-0"></span>**Example**

SELECT \* from events where processorid = COMPONENTID('eventprocessor0')

Retrieves events for the named Event Processor.

#### **DOMAINNAME**

#### **Purpose**

Searches for the domain name by the domain ID.

DOMAINNAME(domainID)

### **Parameters**

Domain ID

#### **Example**

```
SELECT sourceip, username,
DOMAINNAME(domainid) 
AS 'Domain name' 
FROM events
```
Returns source IP, user name, and domain names from events database

### **GLOBALVIEW**

#### **Purpose**

Returns the GLOBALVIEW database results for a given saved search name based on the time range that is input.

This query can be run only by using API.

For more information about accessing a GLOBALVIEW database, see the *IBM Security QRadar Administration Guide*.

#### **Parameters**

Saved search, time range (DAILY, NORMAL, HOURLY)

#### **Example**

```
SELECT * 
FROM GLOBALVIEW
('Top Log Sources','DAILY')
LAST 2 days
```
#### **GEO::LOOKUP**

#### **Purpose**

Returns location data, provided by MaxMind, for a selected IP address.

#### **Parameters**

IP address (required)

Strings (at least one required):

```
city, continent, physical_country, registered_country, represented_country,
location, postal, subdivisions, traits, geo_json
```
#### <span id="page-35-0"></span>**Example**

```
SELECT sourceip, GEO::LOOKUP(sourceip, 'city') 
AS GEO_CITY 
FROM events last 10 minutes
```
## **GEO::DISTANCE**

#### **Purpose**

Returns the distance, in kilometers, of two IP addresses.

#### **Parameters**

IP address (two required)

#### **Example**

```
SELECT GEO::DISTANCE(sourceip, destinationip) 
AS GEO_DISTANCE 
FROM events last 10 minutes
```
## **HOSTNAME**

#### **Purpose**

Returns the host name of an event processor with a certain processorID.

HOSTNAME(processorId)

#### **Parameters**

Processor ID

#### **Example**

SELECT HOSTNAME(processorId) FROM events

#### **INCIDR**

#### **Purpose**

Filters the output of the SELECT statement by referencing the source/destination CIDR IP address that is specified by INCIDR.

#### **Parameters**

IP/CIDR, IP address

#### **Example**

```
SELECT sourceip, username 
FROM events 
WHERE INCIDR('172.16.0.0/16', sourceip)
```
Returns the source IP and user name columns from the flows database where the source CIDR IP address is from the 172.16.0.0/16 subnet.

[See more examples](#page-60-0)
# **INOFFENSE**

## **Purpose**

If an event or flow belongs to the specified offense, it returns true.

### **Parameters**

Offense ID

## **Example**

```
SELECT * FROM events
 WHERE InOffense(123)
```
SELECT \* FROM flows WHERE InOffense(123)

# **LOGSOURCENAME**

### **Purpose**

Looks up the name of a log source by its log source ID.

```
LOGSOURCENAME(logsourceid)
```
## **Parameters**

Log source ID

## **Example**

```
SELECT * FROM events 
WHERE LOGSOURCENAME(logsourceid) 
ILIKE '%mylogsourcename%'
```
Returns only results that include mylogsourcename in their log source name.

```
SELECT LOGSOURCENAME(logsourceid) 
AS Log_Source 
FROM events
```
Returns the column alias **Log\_source**, which shows log source names from the events database.

## **LOGSOURCEGROUPNAME**

## **Purpose**

Searches for the name of a log source group by its log source group ID.

LOGSOURCEGROUPNAME(deviceGroupList)

## **Parameters**

Device group list

## **Example**

```
SELECT sourceip, logsourceid 
FROM events 
WHERE LOGSOURCEGROUPNAME(devicegrouplist) 
ILIKE '%other%'
```
Returns the source IP address and log source IDs for log source groups that have 'other' in their name.

# **LOGSOURCETYPENAME**

## **Purpose**

Searches for the name of a log source type by its device type.

```
LOGSOURCETYPENAME(deviceType)
```
## **Parameters**

Device type

### **Example**

```
SELECT LOGSOURCETYPENAME(devicetype) 
AS 'Device names', COUNT(*) 
FROM events 
GROUP BY "Device names" 
LAST 1 DAYS
```
Returns device names and the event count.

## **All log sources functions example:**

```
SELECT logsourceid, 
LOGSOURCENAME(logsourceid) 
AS 'Name of log source', 
LOGSOURCEGROUPNAME(devicegrouplist) 
AS 'Group Names', 
LOGSOURCETYPENAME(devicetype) 
AS 'Devices' 
FROM events 
GROUP BY logsourceid
```
Returns log source names, log source group names, and log source device names.

When you use the GROUP BY function, the first item only in the GROUP BY list is shown in the results.

## **MATCHESASSETSEARCH**

### **Purpose**

If the asset is returned in the results of the saved search, it returns true.

```
MATCHESASSETSEARCH
('My Saved Search', sourceIP)
```
### **Parameters**

Saved Search Name, IP address

### **Example**

```
MATCHESASSETSEARCH
('My Saved Search', sourceIP)
```
## **NETWORKNAME**

### **Purpose**

Searches for the network name from the network hierarchy for the host that is passed in.

NetworkName(sourceip)

The domain can optionally be specified to target a network in a particular domain.

```
NETWORKNAME(sourceip, domainId)
```
#### **Parameters**

Host property (domain is optional)

#### **Examples**

```
SELECT NETWORKNAME(sourceip) 
ILIKE 'servers' 
AS 'My Networks' 
FROM flows
```
Returns any networks that have the name servers.

```
SELECT NETWORKNAME(sourceip, domainID) 
ILIKE 'servers' 
AS 'My Networks' 
FROM flows
```
Returns any networks that have the name servers in a specific domain.

```
SELECT NETWORKNAME(sourceip) 
AS 'Src Net',
NETWORKNAME(destinationip) 
AS Dest_net
FROM events
```
Returns the network name that is associated with the source and destination IP addresses.

# **PARAMETERS EXCLUDESERVERS**

#### **Purpose**

Filters search criteria by excluding the specified servers.

#### **Parameters**

[Server IP address:Port number]

Use port 32006 for an Event Processor, and port 32011 for a Console.

Parameters accept a comma-separated list of arguments. For example,

"host1:port1,host2:port2,host3:port3".

#### **Examples**

In the following example, search results from 192.0.2.0 are excluded. To exclude a Console, you must use localhost or 127.0.0.1. Do not use the IP address of the Console in this query.

```
SELECT processorid,PROCESSORNAME(processorid),
LOGSOURCENAME(logsourceid) 
from events 
GROUP BY logsourceid 
PARAMETERS EXCLUDESERVERS='192.0.2.0:32006'
```
In the following example, search results from the Console are excluded:

```
SELECT processorid,PROCESSORNAME(processorid),
LOGSOURCENAME(logsourceid) FROM events 
GROUP BY logsourceid start '2017-03-15 10:26' 
STOP '2017-03-15 10:30' 
PARAMETERS EXCLUDESERVERS='127.0.0.1:32011'
```
In the following example, search results from the Console are excluded. The Console is referred to as localhost in this example.

```
SELECT processorid,PROCESSORNAME(processorid),
LOGSOURCENAME(logsourceid) from events 
GROUP BY logsourceid start '2017-03-15 10:25'
```
STOP '2017-03-15 10:30' PARAMETERS EXCLUDESERVERS='localhost:32011'

The following example uses multiple arguments to exclude search results from the Console and two other servers.

```
SELECT processorid,PROCESSORNAME(processorid),
LOGSOURCENAME(logsourceid) from events 
GROUP BY logsourceid start '2017-04-15 10:25' 
STOP '2017-04-15 10:30' 
PARAMETERS EXCLUDESERVERS='127.0.0.1:32011,192.0.2.0:32006,172.11.22.31:32006'
```
Specify the ID of the Event Processor in your query by using the following function:

```
PARAMETERS EXCLUDESERVERS=ARIELSERVERS4EPID(processor_ID)
```
Refine your query by using ARIELSERVERS4EPID with PARAMETERS EXCLUDESERVERS to specify the Event Processor ID that you want to exclude from your search. You can specify one or more Event Processor IDs.

#### **Example**

In the following example, all results from ARIELSERVERS4EPID(8) are excluded in the search.

```
SELECT processorid, 
PROCESSORNAME(processorid), 
LOGSOURCENAME(logsourceid) from events 
GROUP BY logsourceid 
LAST 20 MINUTES
PARAMETERS EXCLUDESERVERS=ARIELSERVERS4EPID(8)
```
Specify the name of the Event Processor in your query by using the following function:

```
PARAMETERS EXCLUDESERVERS=ARIELSERVERS4EPNAME ('processor_name')
```
Refine your query by using ARIELSERVERS4EPNAME with PARAMETERS EXCLUDESERVERS to specify the Event Processor by name. You can specify one or more Event Processor names.

#### **Example**

In the following example, records from servers that are associated with eventprocessor104 are excluded from the search.

```
SELECT processorid,PROCESSORNAME(processorid), 
LOGSOURCENAME(logsourceid) 
FROM events 
GROUP BY logsourceid 
PARAMETERS EXCLUDESERVERS=ARIELSERVERS4EPNAME ('eventprocessor104')
```
## **PARAMETERS REMOTESERVERS**

#### **Purpose**

Use the PARAMETERS REMOTESERVERS function to narrow your search to specific servers, which speeds up your search by not searching all hosts.

### **Parameters**

[Server IP address:Port number]

Use port 32006 for an Event Processor, and port 32011 for a Console.

Use a comma-separated list for multiple arguments, for example,

"host1:port1,host2:port2,host3:port3".

### **Examples**

In the following example, only the specified server is searched.

```
SELECT * FROM EVENTS START '2016-09-08 16:42' 
STOP '2016-09-08 16:47' 
PARAMETERS REMOTESERVERS='192.0.2.0:32006'
```
In the following example, multiple servers are specified, which includes search results from the Console and two other servers.

```
SELECT processorid,PROCESSORNAME(processorid),
LOGSOURCENAME(logsourceid) from events 
GROUP BY logsourceid start '2017-04-15 10:25' 
STOP '2017-04-15 10:30' 
PARAMETERS REMOTESERVERS='127.0.0.1:32011,192.0.2.0:32006,172.11.22.31:32006'
```
Specify the ID of the Event Processor in your query by using the following function:

PARAMETERS REMOTESERVERS=ARIELSERVERS4EPID(*processor\_ID*)

Refine your query by using ARIELSERVERS4EPID with PARAMETERS REMOTESERVERS to specify the ID of the Event Processor that you want to include in your search. You can specify one or more Event Processor IDs.

### **Example**

In the following example, only the search results from ARIELSERVERS4EPID(8) are included in the output.

```
SELECT ARIELSERVERS4EPID(8), ARIELSERVERS4EPID(11), processorid, 
PROCESSORNAME(processorid), 
LOGSOURCENAME(logsourceid) from events 
GROUP BY logsourceid 
LAST 20 MINUTES
PARAMETERS REMOTESERVERS=ARIELSERVERS4EPID(8)
```
**Note:** If the processor ID that you specify as a parameter for the ARIELSERVERS4EPID function is not in your QRadar deployment, then the query does not run.

Specify the name of the Event Processor in your query by using the following function:

```
PARAMETERS REMOTESERVERS=ARIELSERVERS4EPNAME ('eventprocessor_name')
```
Refine your query by using ARIELSERVERS4EPNAME and PARAMETERS REMOTESERVERS to specify the name of the Event Processor that you want to include in your search. You can specify one or more Event Processor names.

### **Example**

In the following example, only search records that are associated with eventprocessor104 are included in the search results.

```
SELECT processorid,PROCESSORNAME(processorid), 
LOGSOURCENAME(logsourceid) 
FROM events 
GROUP BY logsourceid 
PARAMETERS REMOTESERVERS=ARIELSERVERS4EPNAME ('eventprocessor104')
```
# **PROCESSORNAME**

### **Purpose**

Returns the name of a processor by the processor ID.

```
PROCESSORNAME(processorid)
```
#### **Parameters**

Processor ID number

#### **Example**

```
SELECT sourceip, PROCESSORNAME(processorid) 
AS 'Processor Name' 
FROM events
```
Returns the source IP address and processor name from the events database.

#### **Example**

```
SELECT processorid, PROCESSORNAME(processorid) 
FROM events WHERE processorid=104 
GROUP BY processorid LAST 5 MINUTES
```
Returns results from the Event Processor that has a processor ID equal to 104.

## **PROTOCOLNAME**

#### **Purpose**

Returns the name of a protocol by the protocol ID

#### **Parameters**

Protocol ID number

#### **Example**

```
SELECT sourceip, PROTOCOLNAME(protocolid) 
AS 'Name of protocol' 
FROM events
```
Returns the source IP address and protocol name from the events database.

## **QIDNAME**

### **Purpose**

Searches for the name of a QID by its QID.

QIDNAME(qid)

## **Parameters**

QID

### **Example**

```
SELECT QIDNAME(qid) 
AS 'My Event Names', qid 
FROM events
```
Returns QID name and QID number.

## **QIDESCRIPTION**

### **Purpose**

Searches for the QID description by its QID.

QIDDESCRIPTION(qid)

#### **Parameters**

QID

#### **Example**

```
SELECT QIDDESCRIPTION(qid) 
AS 'My_Event_Names', QIDNAME(qid) 
AS 'QID Name' 
FROM events
```
Returns QID description and QID name.

## **REFERENCEMAP**

## **Purpose**

Searches for the value for a key in a reference map.

```
ReferenceMap('Value',Key,domainID)
```
Although the domainID is optional, in a domain-enabled environment, the search is limited to only shared reference data when the domainID is excluded.

### **Parameters**

String, String, Integer

### **Example**

```
SELECT 
REFERENCEMAP('Full_name_lookup', username, 5)
AS Name_of_User
FROM events
```
Searches for the userName (key) in the Full\_name\_lookup reference map in the specified domain, and returns the full name (value) for the user name (key).

# **REFERENCEMAPSETCONTAINS**

### **Purpose**

If a value exists for a key in a reference map of sets, for a domain, it returns true.

```
REFERENCEMAPSETCONTAINS(MAP_SETS_NAME, KEY, VALUE)
```
## **Parameters**

String, String, String

### **Example**

```
ReferenceMapSetContains('RiskyUsersForIps','sourceIP','userName')
```
# **REFERENCETABLE**

### **Purpose**

Searches for the value of a column key in a table that is identified by a table key in a specific reference table collection.

```
REFERENCETABLE
('testTable','value','key', domainID) 
or
```

```
REFERENCETABLE
('testTable','value','key' domainID)
```
Although the domainID is optional, in a domain-enabled environment, the search is limited to only shared reference data when the domainID is excluded.

## **Parameters**

String, String, String (or IP address), Integer

#### **Example**

```
SELECT 
REFERENCETABLE('user data','FullName',username, 5)
AS 'Full Name',
REFERENCETABLE('user_data','Location',username, 5) 
AS Location, 
REFERENCETABLE('user data', 'Manager', username, 5)
AS Manager
FROM events
```
Returns the full name (value), location (value), and manager (value) for the username (key) from user\_data.

[See more Reference data examples](#page-63-0)

# **REFERENCESETCONTAINS**

### **Purpose**

If a value is contained in a specific reference set, it returns true.

```
REFERENCESETCONTAINS
('Ref_Set', 'value', domainID)
```
Although the domainID is optional, in a domain-enabled environment, the search is limited to only shared reference data when the domainID is excluded.

## **Parameters**

String, String, Integer

#### **Example**

```
SELECT 
ASSETUSER(sourceip, NOW()) 
AS 'Source Asset User'
FROM flows
WHERE 
REFERENCESETCONTAINS('Watchusers', username, 5)
GROUP BY "Source Asset User"
LAST 24 HOURS
```
Returns the asset user when the username (value) is included in the Watchusers reference set.

## **RULENAME**

### **Purpose**

Returns one or more rule names that are based on the rule ID or IDs that are passed in.

RULENAME(creeventlist)

RULENAME(3453)

### **Parameters**

A single rule ID, or a list of rule IDs.

### **Example**

```
SELECT * FROM events
WHERE RULENAME(creEventList) 
ILIKE '%my rule name%'
```
Returns events that trigger a specific rule name.

SELECT RULENAME(123) FROM events

Returns rule name by the rule ID.

# **Time criteria in AQL queries**

Define time intervals in your AQL queries by using START and STOP clauses, or use the LAST clause for relative time references.

# **Define the time settings that are passed to the AQL query**

The SELECT statement supports an arieltime option, which overrides the time settings.

You can limit the time period for which an AQL query is evaluated by using the following clauses and functions:

- "START" on page 39
- • ["STOP" on page 40](#page-45-0)
- • ["LAST" on page 40](#page-45-0)
- • ["NOW" on page 41](#page-46-0)
- • ["PARSEDATETIME" on page 41](#page-46-0)

# **START**

You can pass a time interval to START selecting data (from time), in the following formats:

```
yyyy-MM-dd HH:mm
yyyy-MM-dd HH:mm:ss
yyyy/MM/dd HH:mm:ss
yyyy/MM/dd-HH:mm:ss
yyyy:MM:dd-HH:mm:ss
```
The *timezone* is represented by 'z or Z' in the following formats:

yyyy-MM-dd HH:mm'Z'

yyyy-MM-dd HH:mm'z'

Use START in combination with STOP.

## **Examples**

```
SELECT * 
FROM events WHERE userName IS NULL 
START '2014-04-25 15:51'
STOP '2014-04-25 17:00'
```
Returns results from: 2014-04-25 15:51:00 to 2014-04-25 16:59:59

SELECT \* FROM events WHERE userName IS NULL START '2014-04-25 15:51:20' STOP '2014-04-25 17:00:20'

<span id="page-45-0"></span>Returns results from: 2014-04-25 15:51:00 to 2014-04-25 17:00:59

SELECT  $\star$  from events START PARSEDATETIME('1 hour ago') STOP PARSEDATETIME('now')

STOP is optional. If you don't include it in the query, the STOP time is = now

## **STOP**

You can pass a time interval to STOP selecting data (end time), in the following formats:

yyyy-MM-dd HH:mm yyyy-MM-dd HH:mm:ss yyyy/MM/dd HH:mm:ss yyyy/MM/dd-HH:mm:ss yyyy:MM:dd-HH:mm:ss

The *timezone* is represented by 'z or Z' in the following formats:

yyyy-MM-dd HH:mm'Z'

yyyy-MM-dd HH:mm'z'

Use STOP in combination with START.

#### **Examples**

```
SELECT * FROM events
WHERE username IS NULL 
START '2016-04-25 14:00'
STOP '2016-04-25 16:00'
```

```
SELECT * FROM events
WHERE username IS NULL 
START '2016-04-25 15:00:30' 
STOP '2016-04-25 15:02:30'
```
Use any format with the PARSEDATETIME function, for example,

```
SELECT * 
FROM events 
START PARSEDATETIME('1 day ago')
```
Even though STOP is not included in this query, the STOP time is = now.

```
Select * FROM events 
START PARSEDATETIME('1 hour ago')
STOP PARSEDATETIME('now')
SELECT * FROM events 
START PARSEDATETIME('1 day ago')
Select * 
FROM events
```
WHERE logsourceid = '69' START '2016-06-21 15:51:00' STOP '2016-06-22 15:56:00'

# **LAST**

You can pass a time interval to the LAST clause to specify a specific time to select data from.

The valid intervals are MINUTES, HOURS, and DAYS

### <span id="page-46-0"></span>**Examples**

```
SELECT * FROM events 
LAST 15 MINUTES
SELECT * FROM events 
LAST 2 DAYS
SELECT * from events 
WHERE userName ILIKE '%dm%'
LIMIT 10 
LAST 1 HOURS
```
**Note:** If you use a LIMIT clause in your query, you must place it before START and STOP clauses, for example,

```
SELECT *
FROM events 
LIMIT 100 
START '2016-06-28 10:00' 
STOP '2016-06-28 11:00'
```
# **Time functions**

Use the following time functions to specify the parse time for the query.

## **NOW**

## **Purpose**

Returns the current time that is expressed as milliseconds since the time 00:00:00 Coordinated Universal Time (UTC) on January 1, 1970.

### **Example**

```
SELECT ASSETUSER(sourceip, NOW()) 
AS 'Asset user' FROM events
```
Find the user of the asset at this moment in time (NOW).

## **PARSEDATETIME**

### **Purpose**

Pass a time value to the parser, for example, PARSEDATETIME('time reference'). This 'time reference' is the parse time for the query.

### **Example**

```
SELECT * FROM events 
START PARSEDATETIME('1 hour ago')
```
# **AQL date and time formats**

Use Ariel Query Language (AQL) date and time formats to represent times and dates in queries.

The following table lists the letters that represent date and time in AQL queries. This table is based on the *SimpleDateFormat*.

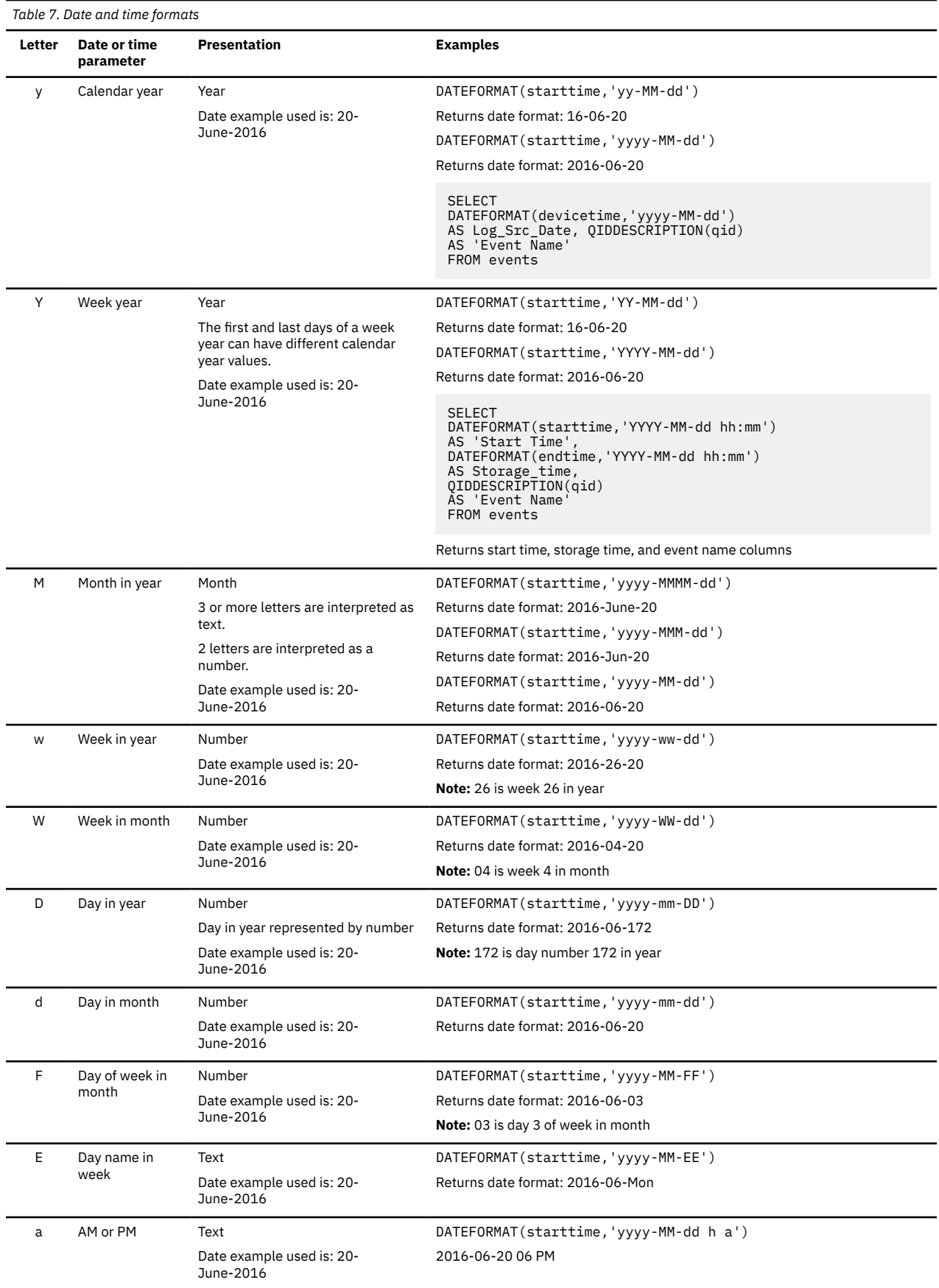

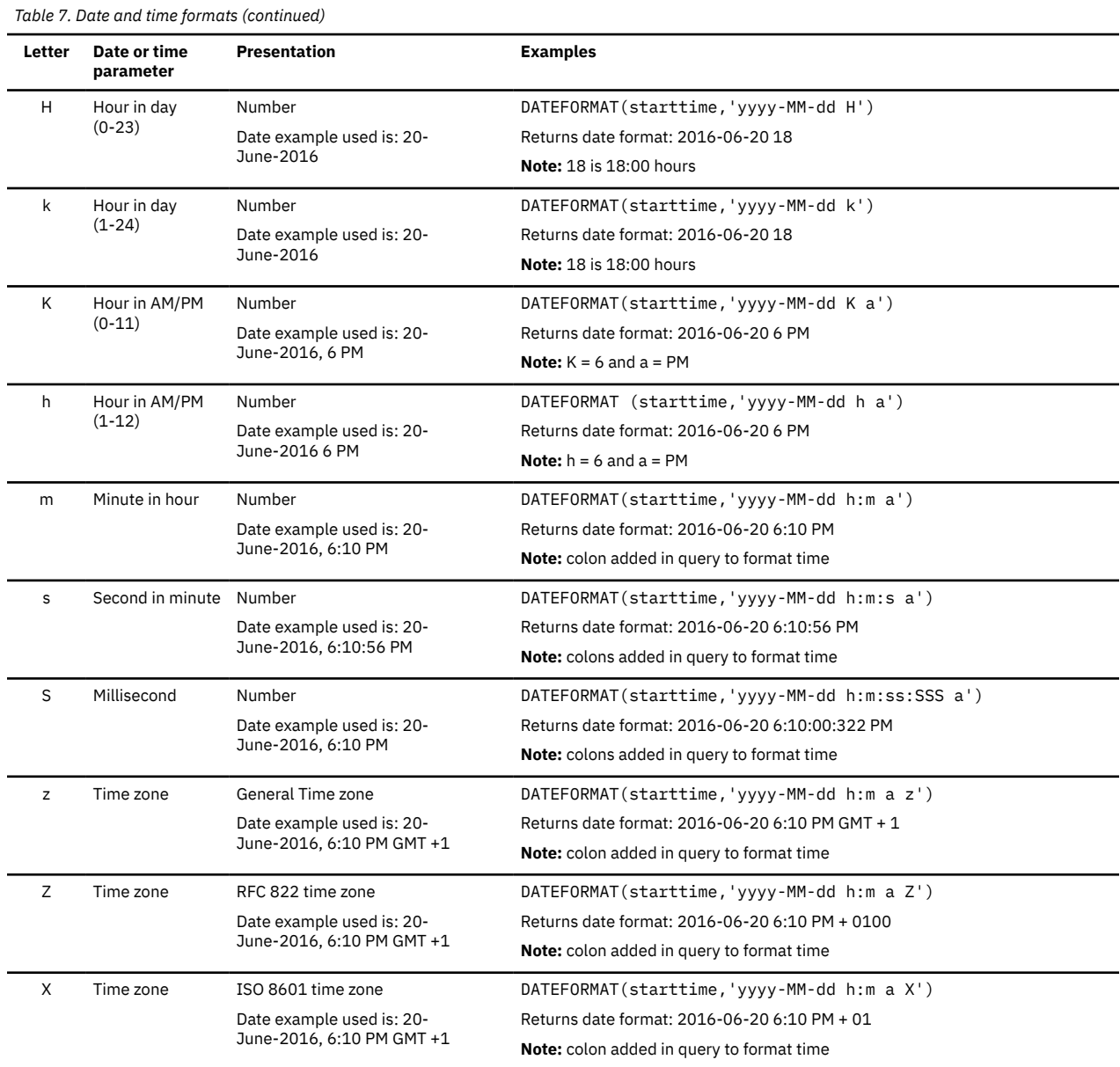

# **AQL subquery**

Use an AQL subquery as a data source that is referred to, or searched by the main query. Use the FROM or IN clause to refine your AQL query by referring to the data that is retrieved by the subquery.

A *subquery* is a nested or inner query that is referenced by the main query. The subquery is available in the following formats:

• SELECT <*field/s*> FROM (<*AQL query expression*>)

This query uses the FROM clause to search the output (cursor) of the subquery.

• SELECT <*field/s*> FROM events WHERE <*field*> IN (<*AQL query expression*>)

This query uses the IN clause to specify the subquery results that match values from the subquery search. This subquery returns only one column. You can specify the results limit but the maximum is 10,000 results.

# **Subquery examples**

The nested SELECT statement in parenthesis is the subquery. The subquery is run first and it provides the data that is used by the main query. The main query SELECT statement retrieves the user names from the output (cursor) of the subquery

SELECT username FROM (SELECT \* FROM events WHERE username IS NOT NULL LAST 60 MINUTES)

The following query returns records where the user name from the Ariel database matches values in the subquery.

SELECT \* FROM events WHERE username IN (SELECT username FROM events LIMIT 10 LAST 5 MINUTES) LAST 24 HOURS

The following query returns records where the source IP address from the Ariel database matches the destination IP address in the subquery.

SELECT \* FROM EVENTS WHERE sourceip IN (SELECT destinationip FROM events)

The following query returns records where the source IP address from the Ariel database matches the source IP addresses that are returned in the subquery. The subquery filters the data for the main select statement by locating internal hosts that interacted with high-risk entities. The query returns hosts that communicated with any hosts that interacted with high-risk entities.

```
SELECT sourceip AS 'Risky Hosts' FROM events 
WHERE destinationip IN (SELECT sourceip FROM events 
WHERE eventdirection = 'L2R'
AND REFERENCESETCONTAINS('CriticalWatchList', destinationip) 
GROUP BY sourceip) 
GROUP BY sourceip last 24 hours
```
# **Grouping related events into sessions**

Group events that are contextually related into sessions where you can observe event sequences and the outcomes of those event sequences. Gain insight into user activity and network activity by observing the sequence of events that occur in a session.

# **About this task**

You can use events to tell you what a user did at a specific time, but you can use transactional sessions to tell you what the user did before and after an event. Transactions give you full detail such as a purchase on the internet, or an unauthorized login attempt.

The session ID is unique and is assigned to events in the same session. You define the session based on parameters such as time, user name, login, or any other criteria. You use the SESSION BY clause to create the unique sessions.

For example, use the transactional sessions to do these tasks:

- Define a user activity based on web-access events that includes a unique combination of activities.
- Group events by a specific user behavior session such as website visits, downloads, or emails sent.
- Record when users login to and logout of your network, and how long they log in for. The logout closes the related transaction that is initiated by the login.
- Pick an activity that you want to track and define the criteria for the session activity.

# **Procedure**

1. To create sessions, use the SESSION BY clause by using the following format.

SESSION BY <*TimeExpression*> <*AQL\_expression\_list*> BEGIN <*booleanExpression*> END <booleanExpression>

The following table describes the session parameters.

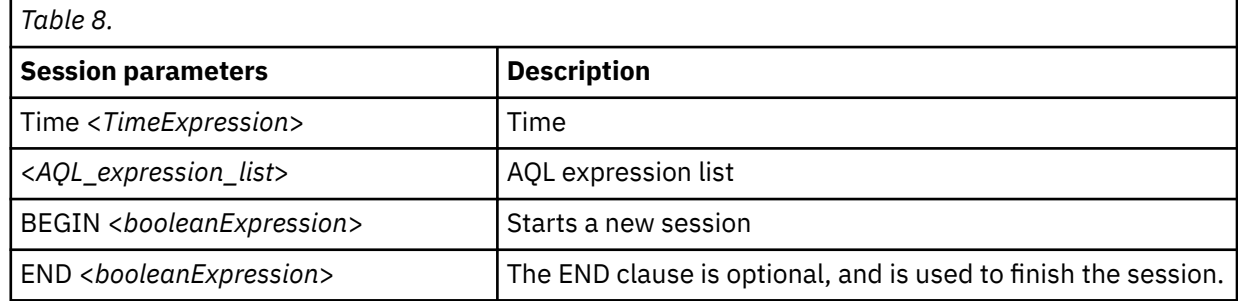

The SessionId changes when any AQL expression value changes or when the BEGIN or END *booleanExpression* is TRUE.

- 2. To test an example, take the following steps:
	- a) To go to the IBM QRadar **API documentation** page, from the **Help** menu, click **Interactive API for Developers**.
	- b) Click **8.0** or the highest version to expand the menu.
	- c) Click **/ariel** > **/searches**.
	- d) Click the **Post** tab.
	- e) Enter your AQL query in the **Value** field for the **query\_expression** parameter. For example,

```
Select sessionID, DATEFORMAT(starttime, 'YYYY-MM-dd HH:mm:ss')
start_time, username, sourceip, category from events
into <your_Cursor_Name> where username is not null 
SESSION BY starttime username, sourceip
BEGIN category=16001 
start '2016-09-14 14:20' stop '2016-09-14 14:50'
```
The <*your\_cursor\_name*> is any name that you want to use for the results output.

f) Click **Try it out**.

If the query runs without errors, the response code is 201.

g) Click **/ariel** > **/ searches >** > **/{search\_id}** > **/results**

## The **8.0 - GET - /ariel/searches/{search\_id}/results page** opens.

- h) In the **Value** field for the **search\_id** parameter, type <*your\_cursor\_name*>.
- i) Select **text/table** for the Mime Type.
- j) Click **Try it out**.

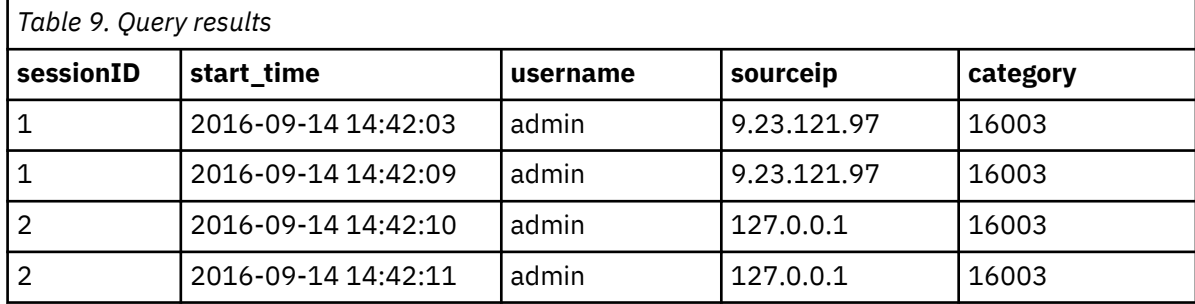

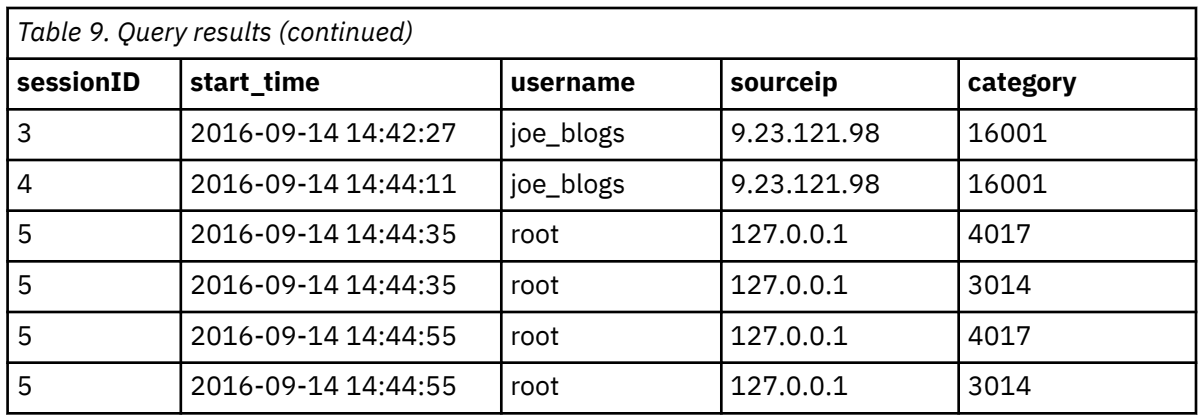

The categories represent specific activities in your event logs. A new session is started for every change of user name and source IP address values, for example, see sessionid 2 and sessionid 5.

Also, a new session is created for category 16001, which occurs in sessionid 3 and sessionid 4.

## **Example**

In this example events are returned and grouped by unique session ID, where the user joe\_blogs logs in and starts a process between 4 PM and 11:30 PM on November 25.

```
select sessionId, DATEFORMAT(starttime, 'YYYY-MM-dd HH:mm:ss')
start_time,username,sourceip,category from events into <cursor_name>
where username='joe_blogs' 
SESSION BY starttime username, sourceip
BEGIN category=16001 
END category=16003 
start '2016-11-25 16:00' 
stop '2016-11-25 23:30'
```
A session is started when you get an event where the BEGIN expression is met OR the previous event ends the session.

A session is ended when you get an event where the END expression is true OR the next event starts a new session.

Event category 16001 indicates a user login or logout event on the Console, and event category 16003 indicates that a user initiated a process, such as starting a backup or generating a report. For a list of event categories, see the IBM Security QRadar *Administration Guide*.

# **Transactional query refinements**

Refine transactional AQL queries by using the EXPLICIT expression with the BEGIN and END expressions. Also, use the TIMEOUT and TIMEWINDOW expressions to specify time intervals.

Use the EXPLICIT expression with the BEGIN and END expressions to apply more precise filtering to your transactional queries.

For example, you might use the BEGIN expression with the EXPLICIT END expression to capture several (BEGIN) unsuccessful login attempts, which are followed by an (EXPLICIT END) successful login.

Use the TIMEOUT and TIMEWINDOW expressions to apply time filters for the sessions in your transactional queries.

## **Expressions**

Use the expressions that are described in the following to refine your transactional AQL query:

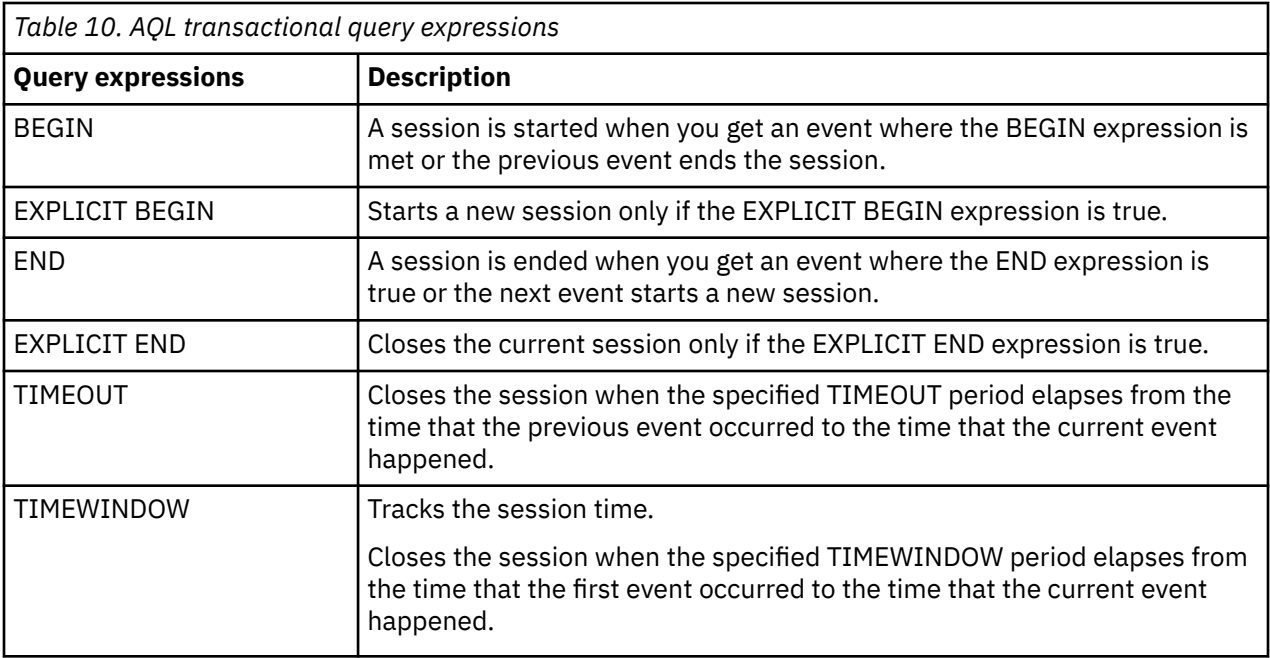

## **Syntax**

```
SESSION BY 
<TimeExpression> <ExpressionList> 
[EXPLICIT] BEGIN <booleanExpression> 
[EXPLICIT] END <booleanExpression> 
TIMEOUT <IntegerLiteral millieseconds> 
TIMEWINDOW <IntegerLiteral SECONDS|MINUTES|HOURS|DAYS>
```
The following examples show the examples of results that you get by using different combinations of the available query expressions:

# **BEGIN and END expressions**

A BEGIN expression starts a session when an event matches the BEGIN expression or the previous event ends the session.

An END expression ends a session when the END expression is true for an event or the next event starts a new session.

By using the EXPLICIT expression with the BEGIN and END expressions, you apply a more precise filter that refines the result set.

See the following examples of queries and results.

The following query example uses BEGIN and END expressions.

```
Select sessionId, 
DATEFORMAT(starttime,'YYYY-MM-dd HH:mm:ss') 
start_time, username, sourceip, 
category from events into TR1 
where username = 'user_x
SESSION BY starttime username, sourceip
BEGIN category=16001 
END category=16003 
start '2016-12-10 16:00' stop '2016-12-10 23:30'
```
Event category 16001 indicates a user login or logout event on the Console, and event category 16003 indicates that a user initiated a process, such as starting a backup or generating a report.

The following table shows the results for the query that uses BEGIN and END.

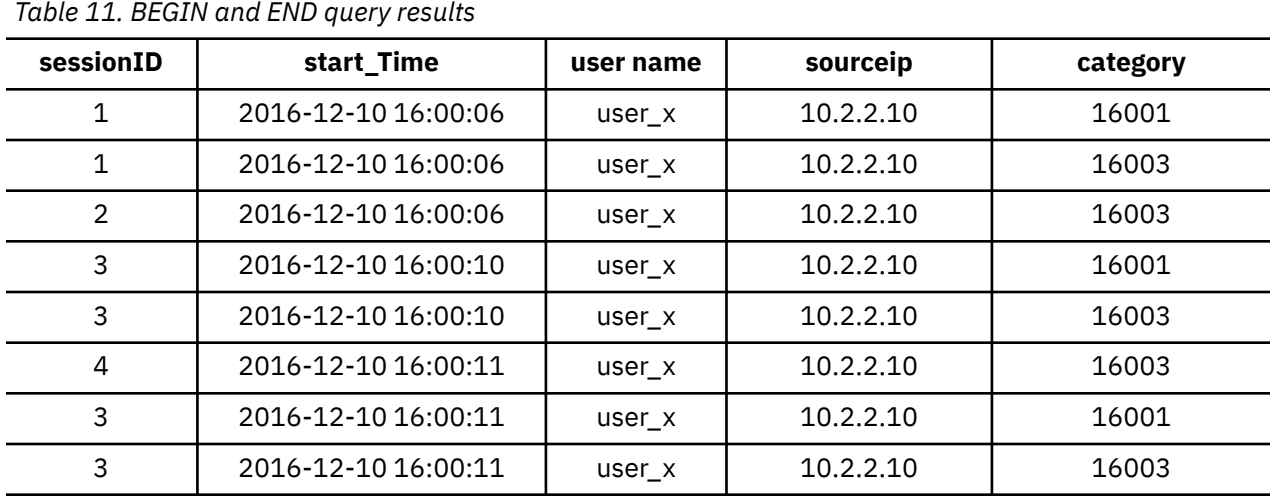

**Note:** Sessionid 2 consists of only one event that closes it (category 16003). A session that has one event is an exception and can happen.

# **EXPLICIT BEGIN and END expressions**

Events are skipped when a session is not started and an event is not an EXPLICIT BEGIN event.

```
Select sessionId, 
DATEFORMAT(starttime,'YYYY-MM-dd HH:mm:ss') 
start_time, username, sourceip, 
category from events into TR2 
where username='user_x' 
SESSION BY starttime username, sourceip
EXPLICIT BEGIN category=16001 
END category=16003 start '2016-12-10 16:00' 
stop '2016-12-10 23:30'
```
The following table shows the results for the query that uses EXPLICIT BEGIN and END.

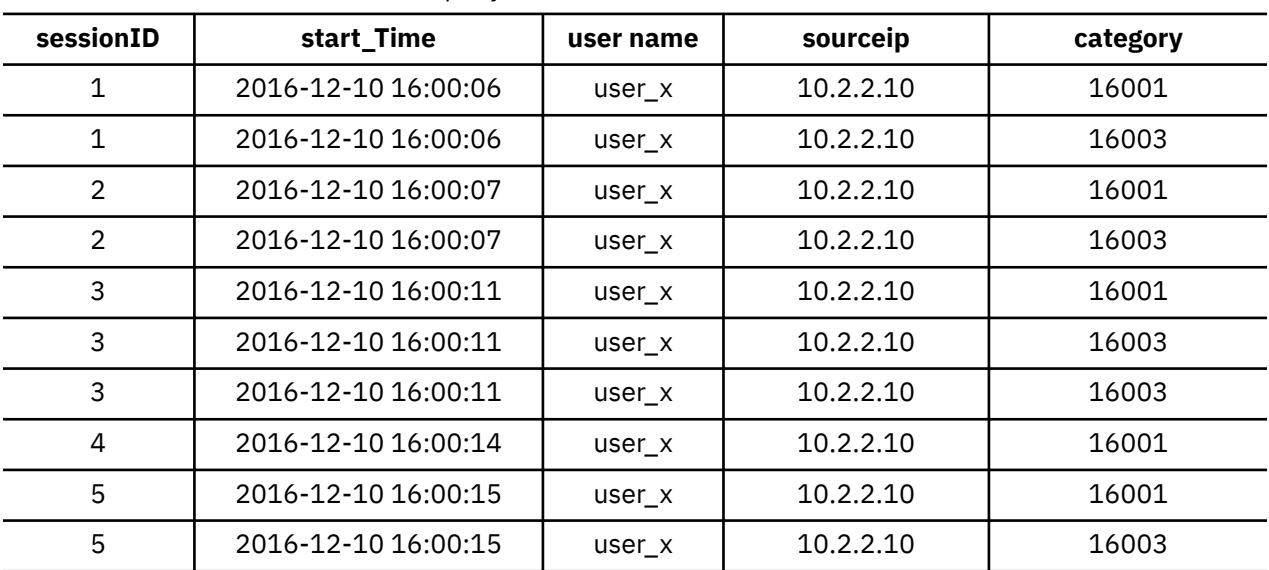

*Table 12. EXPLICIT BEGIN and END query results*

Only events that satisfy the EXPLICIT BEGIN expression are returned.

Sessionid 2 and Sessionid 4 in the EXPLICIT BEGIN and END don't satisfy the EXPLICIT BEGIN expression.

# **BEGIN and EXPLICIT END**

Close current session only if the EXPLICIT END expression is true. There are no more checks for BEGIN events in the session when the EXPLICIT END expression is true.

Multiple BEGIN events in a single session can be associated with one EXPLICIT END expression. For example, you might use the EXPLICIT END expression for counting multiple failed login attempts that are followed by a successful login during a specific time interval (session timeout).

The following query example uses BEGIN and EXPLICIT END expressions.

Select sessionId, DATEFORMAT(starttime,'YYYY-MM-dd HH:mm:ss') start\_time, username, sourceip, category from events into TR3 where username = 'user\_x' SESSION BY starttime username, sourceip BEGIN category=16001 EXPLICIT END category=16003 start '2016-12-10 16:00' stop '2016-12-10 23:30'

The following table shows the results for the query that uses BEGIN and EXPLICIT END expressions.

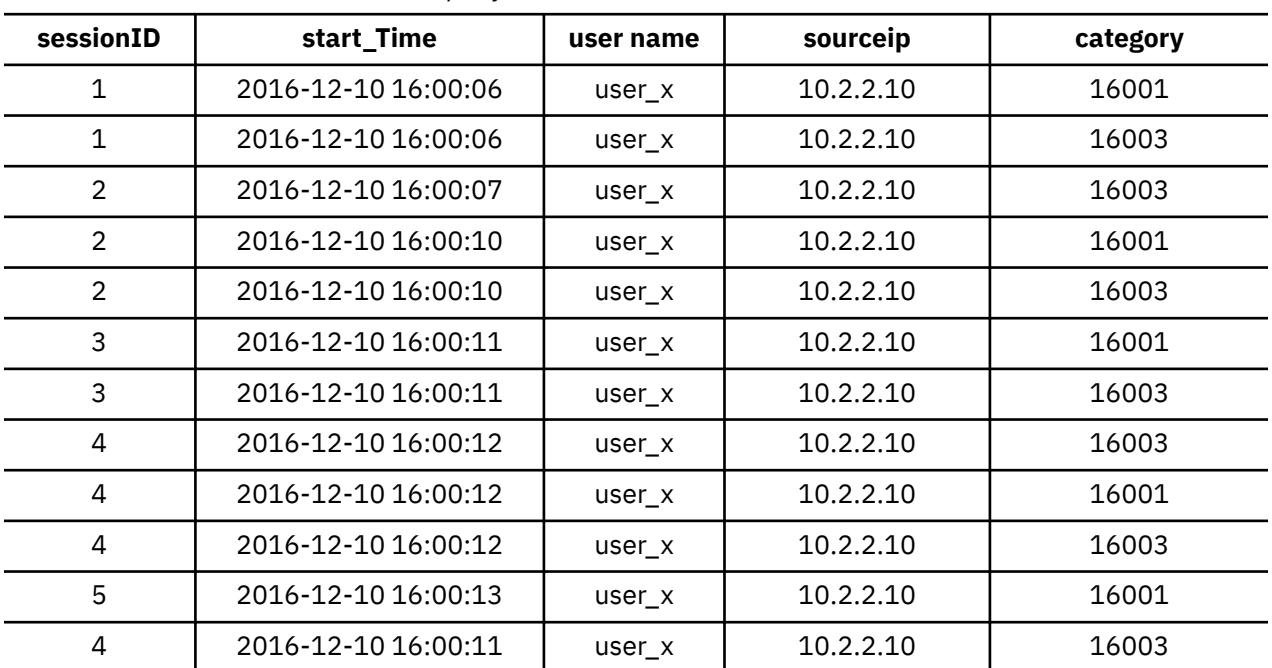

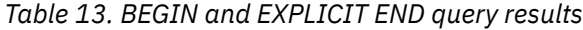

# **EXPLICIT BEGIN and EXPLICIT END**

Events are ignored when a session is not started and an event is not an EXPLICIT BEGIN event.

Close current session only if the EXPLICIT END expression is true. There are no more checks for BEGIN events in the session when the EXPLICIT END expression is true.

The following query example uses both EXPLICIT BEGIN and EXPLICIT END expressions.

```
Select sessionId, 
DATEFORMAT(starttime,'YYYY-MM-dd HH:mm:ss') 
start_time, username, sourceip, 
category from events into TR4 
where u sername = 'user xSESSION BY starttime username, sourceip 
EXPLICIT BEGIN category=16001 
EXPLICIT END category=16003 
start '2016-12-10 16:00' 
stop '2016-12-10 23:30'
```
The following table shows the results for the query that uses both EXPLICIT BEGIN and EXPLICIT END expressions.

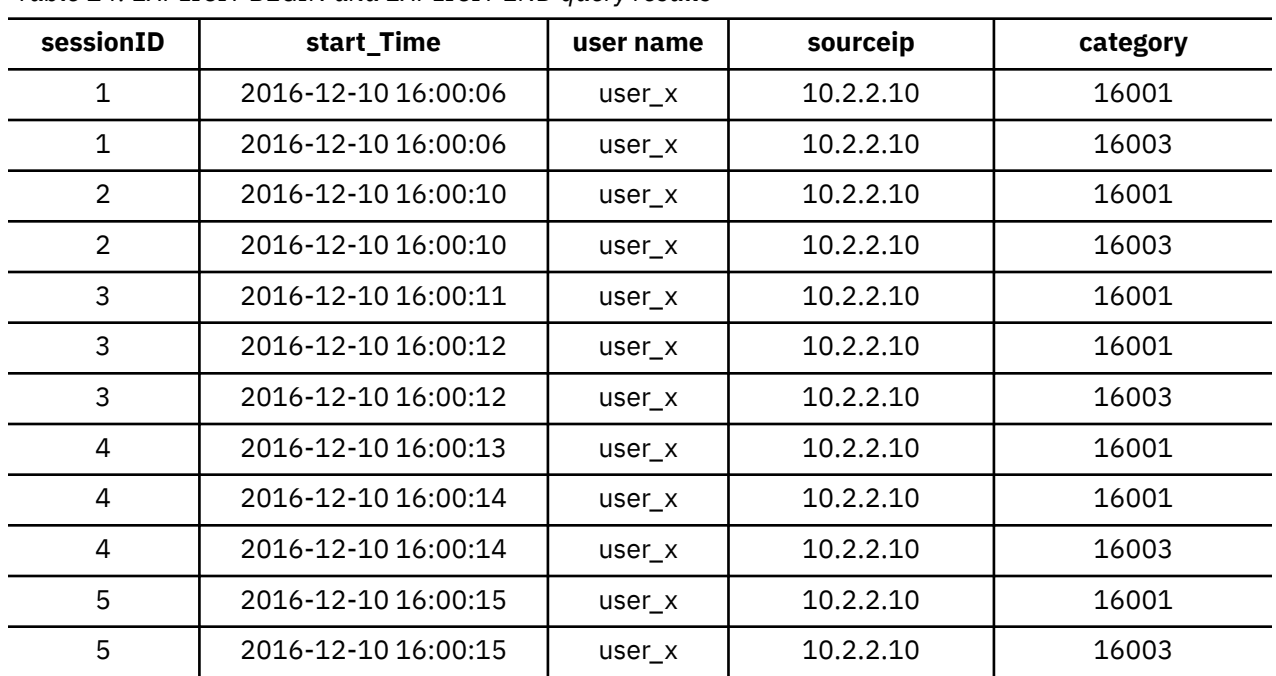

*Table 14. EXPLICIT BEGIN and EXPLICIT END query results*

# **TIMEOUT**

Closes the session when the specified TIMEOUT period elapses from the time that the previous event occurred to the time that the current event happened. The current event becomes part of a new session. The TIMEOUT value is specified in milliseconds.

The following query example uses the TIMEOUT expression.

```
Select sessionId, 
DATEFORMAT(starttime,'YYYY-MM-dd HH:mm:ss.SSS') 
start_time, username, sourceip, 
category from events into TR5 
where username='user_x' 
SESSION BY starttime username, sourceip 
BEGIN category=16001
EXPLICIT END category=16003 
TIMEOUT 3600 
start '2016-12-10 16:00' 
stop '2016-12-10 23:30'
```
The following table shows the results for the query that uses the TIMEOUT expression.

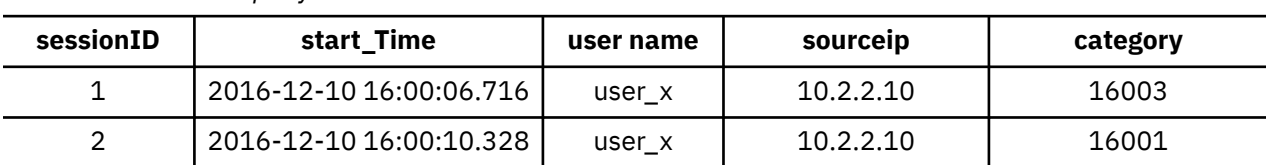

*Table 15. TIMEOUT query results*

Sessionid 1 is ended and sessionid 2 is started because the TIMEOUT of 3600 is exceeded.

# **TIMEWINDOW**

Tracks the session time. Closes the session when the specified TIMEWINDOW period elapses from the time that the first event occurred to the time that the current event happened. The current event becomes part of a new session. The TIMEWINDOW value can be specified in seconds, minutes, hours, or days.

The following query example uses the TIMEWINDOW expression.

```
Select sessionId, 
DATEFORMAT(starttime,'YYYY-MM-dd HH:mm:ss.SSS') 
start_time, username, sourceip, 
category from events into TR6 
where username='user_x' 
SESSION BY starttime username, sourceip 
BEGIN category=16001 
EXPLICIT END category=16003 
TIMEWINDOW 3000 
start '2016-12-10 16:00' 
stop '2016-12-10 23:30'
```
The following table shows the results for the query that uses the TIMEWINDOW expression.

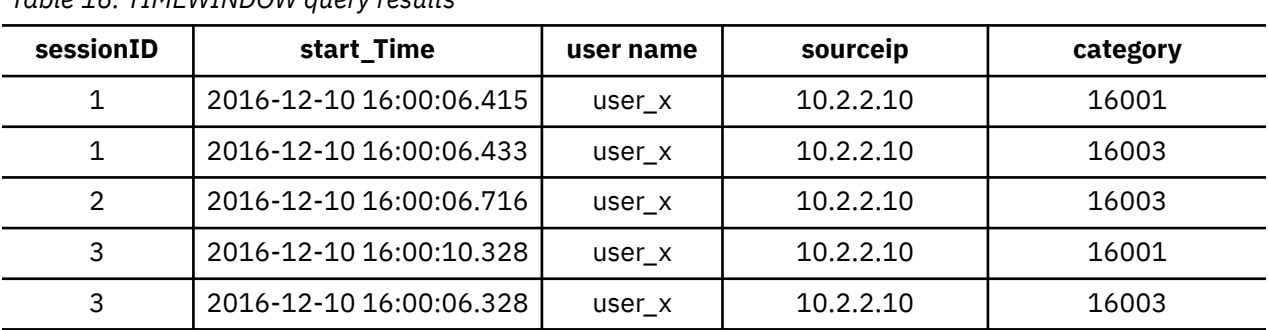

*Table 16. TIMEWINDOW query results*

Sessionid 1 is within the TIMEWINDOW expression time but sessionid 2 is ended because the TIMEWINDOW of 3600 is exceeded.

# **Conditional logic in AQL queries**

Use conditional logic in AQL queries by using IF and CASE expressions.

Use conditional logic in your AQL queries to provide alternative options, depending on whether the clause condition evaluates to true or false.

# **CASE Statements**

CASE expressions return a Boolean true or false result. When an expression is returned as true, the value of that CASE expression is returned and processing is stopped. If the Boolean result is false, then the value of the ELSE clause is returned.

In the following example, when the user name is root, the value of the CASE expression that is returned is Admin root. When the user name is admin, the value of the CASE expression that is returned is Admin user. If the CASE expressions return a Boolean false, the value of the ELSE clause is returned.

```
SELECT CASE username 
WHEN 'root' 
THEN 'Admin root' 
WHEN 'admin' 
THEN 'Admin user' 
ELSE 'other' END FROM events
```
When the WHEN statement is true, the THEN statement is processed, otherwise processing finishes.

# **IF, THEN, ELSE statements**

Statements between THEN and ELSE are processed when the IF statement is true.

In this example, when the IF condition is true, 'ADMIN' is returned when the user name is 'root', otherwise the user name is returned from the events log.

SELECT sourceip,<br>IF username = 'root' IF username  $=$ THEN 'ADMIN' ELSE username AS user FROM events

In the following example, if the log has no user name, then get it from the asset model. Otherwise, the user name is returned from the events log.

SELECT sourceip, IF username IS NULL THEN ASSETUSER(sourceip) ELSE username AS username FROM events GROUP BY username LAST 2 DAYS

# **Bitwise operators in AQL queries**

Enhance the filtering capability and performance of your AQL queries that include IP addresses by using bitwise operators. Specify filters at the IP address octet level to return specific results.

By filtering on octets in an IP address, you can refine the IP address search criteria.

For example, to search for specific device types whose last octet in a source IP address ends in 100, such as x.y.z.100, you can use the following query:

```
SELECT LONG(sourceip)AS long_ip, 
sourceip
FROM events into <cursor_name>
WHERE (long ip & 0x000000ff)=0x00000064
GROUP BY long_ip
ORDER BY long_ip
```
In the example, the <*sourceip*> is returned as an integer. The integer is used by the bitwise AND operator. The hexadecimal value <*ff*> in the last octet position for the source IP address specifies a filter in the corresponding IP address octet position of 0x000000<*IP address octet hexidecimal value*>. In this case, the hexadecimal value <*64*> is substituted for the decimal value 100 in the IP address.

The result is all source IP addresses that end in 100. The results can be a list for a specific device type for a company, if the last octet of all of the IP addresses is 100.

The following examples outline scenarios to use when you search with bitwise operators.

## **Bitwise AND (&) examples**

Returns all IP addresses that match 10.xxx.xxx.xxx

```
SELECT LONG(sourceip)AS long ip,
sourceip
FROM events into t1
WHERE (long_ip & 0xff000000)=0x0a000000 
GROUP BY long_ip 
LIMIT 50
```
Returns all IP addresses that match xxx.100.xxx.xxx

```
SELECT LONG(sourceip)AS long_ip, 
sourceip
FROM events into t2
WHERE (long_ip & 0x00ff0000)=0x0064000
GROUP BY long_ip
ORDER BY long_ip
```
Returns all IP addresses that match xxx.xxx.220.xxx

```
SELECT LONG(sourceip)AS long_ip, 
sourceip
FROM events into t3
WHERE (long_ip & 0x0000ff00)=0x000dc00
```
GROUP BY long\_ip ORDER BY long\_ip

Returns all IP addresses that match xxx.xxx.xxx.1

```
SELECT LONG(sourceip)AS long_ip, 
sourceip
FROM events
WHERE (long_ip & 0x000000ff)=0x0000001
GROUP BY long_ip
ORDER BY long_ip
```
# **Bitwise NOT (~) examples**

Use the following examples to convert each 1-bit value to a 0-bit value, or each 0-bit value to a 1-bit value, in a given binary pattern.

SELECT ~123456789 FROM events LIMIT 1

Returns 123456790

SELECT ~0 FROM events LIMIT 1

Returns -1

SELECT ~2147483647 FROM events LIMIT 1

Returns - 2147483648

## **Bitwise OR examples**

Use the following examples compare two bits. If both bits have a value of "1", then the query returns a 1. If both bits have a value of "0", then the query returns a 0.

```
SELECT destinationip, 
LONG(destinationip),
sourceip,
LONG(sourceip)AS source_ip,
LONG(destinationip)|source_ip
FROM events
WHERE destinationip='127.0.0.1' 
LIMIT 1
```

```
SELECT destinationip, 
LONG(destinationip),
sourceip,
~LONG(sourceip)AS not_source_ip,
LONG(destinationip)|not_source_ip
FROM events 
WHERE destinationip='127.0.0.1'
LIMIT 1
```

```
SELECT-2147483648|2147483647
FROM events
LIMIT 1
```
Returns -1

# **Bitwise XOR examples**

The following examples can be used to take 2-bit patterns, or a pair of bits from each position, and convert them to either a 1 or a 0. If the bits are different, the result in that position is 1. If the bits are identical, the result in that position is 0.

SELECT 2147483647#2147483647 FROM events LIMIT 1

Returns 0

```
SELECT 12345#6789 
AS A,
(~12345 & 6789)|(12345 & ~6789)
AS B
FROM events
LIMIT 1
```
Returns 10940, 10940

# **ShiftLeft examples**

The number of places to shift is given as the second argument to the shift operator.

SELECT -1<<1 AS A FROMS events LIMIT 1

Returns -2

SELECT 16<<1 AS A FROMS events LIMIT 1

Returns 128

# **ShiftRight examples**

The operator *>>* uses the sign bit, which is the left-most bit, to fill the trailing positions after the shift. If the number is negative, then 1 is used as a filter and if the number is positive, then 0 is used as a filter.

```
SELECT 16>>3
AS A 
FROMS events 
LIMIT 1
```
Returns 2

```
SELECT -32768>>15 
AS A 
FROMS events 
LIMIT<sub>1</sub>
```
Returns -1

## **ShiftRightUnsigned example**

Always fills 0 regardless of the sign of the number.

```
SELECT -1>>>33
FROM events
LIMIT 1
```
#### Returns 2147483647

Dividing by the power of 2.

```
SELECT (20+44)>>>1 A,
(20+44)>>>2 B,
(20+44)>>>3 C,
(20+44)>>>4 D,
(20+44)>>>5 E
FROM events
LIMIT 1
```
# **CIDR IP addresses in AQL queries**

You can insert CIDR IP addresses (IPv4 or IPv6) in your AQL statements to query by IP address range, source IP, destination IP, or you can exclude specific CIDR IP addresses.

## **Examples of CIDR IP addresses in AQL queries**

Query by source CIDR IP address, or by destination CIDR IP address.

SELECT \* FROM flows WHERE INCIDR('10.100.100.0/24',sourceip) SELECT \* FROM flows

WHERE INCIDR('10.100.100.0/24',destinationip)

```
SELECT * FROM flows 
WHERE INCIDR('ff02:0:0:0:0:1:ff2f:29d6',destinationv6)
```
Query for flows that have a source or destination CIDR IP address of 10.100.100.0/24

SELECT \* FROM flows WHERE INCIDR('10.100.100.0/24',sourceip) OR INCIDR('10.100.100.0/24',destinationip)

Query for events where 192.168.222.0/24 is not the source CIDR IP address.

```
SELECT *FROM events 
WHERE NOT INCIDR('192.168.222.0/24',sourceip)
```
Query for flows where 192.168.222.0/24 is not the destination CIDR IP address.

```
SELECT *
FROM flows 
WHERE NOT INCIDR('192.168.222.0/24',destinationip)
```
# **Custom properties in AQL queries**

You can call a custom property directly in your AQL statements. If the custom property contains spaces you must use double quotation marks to encapsulate the custom property.

You must enable a custom property before you can use it in an AQL statement.

If the custom property is not enabled, you will be able to run your AQL query but you will not get results.

## **Custom property example**

```
SELECT Bluecoat-cs-host, sourceip, Bluecoat-cs-uri
FROM events
WHERE LOGSOURCEGROUPNAME(devicegrouplist)
ILIKE '%Proxies%'
```

```
AND Bluecoat-cs-host ILIKE '%facebook.com%'
GROUP BY sourceip
```
Bluecoat-cs-host is the host name from the client's URL that is requested.

Bluecoat-cs-uri is the original URL that is requested.

# **System performance query examples**

You can use or edit examples of system performance AQL queries to run in your network.

Use the following query examples to get information about system performance in your network or edit these examples to build your own custom queries.

# **Disk Utilization and CPU usage**

```
SELECT Hostname, "Metric ID", AVG(Value) 
AS Avg_Value, Element 
FROM events 
WHERE LOGSOURCENAME(logsourceid) 
ILIKE '%%health%%' 
AND 
"Metric ID"='SystemCPU'
OR 
"Metric ID"='DiskUtilizationDevice' 
GROUP BY Hostname, "Metric ID", Element 
ORDER BY Hostname last 20 minutes
```
This query outputs the **Hostname**, **MetricID**, **Avg\_Value**, and **Element** columns.

The **Avg\_Value** column returns an average value for CPU usage and disk utilization.

## **Disk Utilization by partition**

```
SELECT Hostname, AVG(Value) AS Disk_Usage, Element 
FROM events 
where LOGSOURCENAME(logsourceid) 
ILIKE '%%health%%' 
and "Metric ID"='DiskUsage' 
GROUP BY Hostname, Element 
ORDER BY Hostname 
LAST 2 HOURS
```
This query outputs the **Hostname**, **Disk\_Usage**, and **Element** columns

The **Disk\_Usage** column returns a value for disk usage for the directories that are listed in the **Element** column.

## **Disk usage in gigabytes (GB) per partition**

```
SELECT element 
AS Partiton_Name, 
MAX(value/(1024*1024*1024))
AS 'Gigabytes_Used' 
FROM events 
WHERE "Metric ID"='DiskSpaceUsed' 
GROUP BY element 
ORDER BY Gigabytes_Used DESC 
LAST 2 DAYS
```
This query outputs the **Partition\_Name** and the **Gigabytes\_Used** columns from the events database.

The **Gigabytes\_Used** column returns a value for the gigabytes that are used by each partition that is listed in the **Gigabytes\_Used** column for the last two days.

# **Copying query examples from the AQL guide**

If you copy and paste a query example that contains single or double quotation marks from the AQL Guide, you must retype the quotation marks to be sure that the query parses.

# **Events and flows query examples**

Use or edit query examples to create events and flows queries that you can use for your AQL searches.

Use the following query examples to get information about events and flows in your network or edit these examples to build your own custom queries.

# **Event rates and flow rates for specific hosts**

```
SELECT AVG(Value), "Metric ID", Hostname
FROM events 
WHERE LOGSOURCENAME(logsourceid) 
ILIKE '%%health%%' 
AND ("Metric ID"='FlowRate' OR "Metric ID"='EventRate') 
GROUP BY "Metric ID", Hostname 
LAST 15 minutes
```
This query outputs the **AVG\_Value**, **Metric ID**, and **Hostname** columns from the events or flows database for the last 15 minutes.

The **AVG\_Value** column returns a value for the average flow or event rate over the last 15 minutes for the host that is named in the **Hostname** column.

# **EPS rates by log source**

```
SELECT logsourcename(logsourceid) 
AS 'MY Log Sources', 
SUM(eventcount) / 2.0*60*60 
AS EPS_Rates
FROM events 
GROUP BY logsourceid 
ORDER BY EPS_Rates DESC 
LAST 2 HOURS
```
This query outputs **My Log Sources**, and **EPS\_Rates** columns from events.

The **My Log Sources** column returns log source names and the **EPS\_Rates** column returns the EPS rates for each log source in the last two hours.

# **Event counts and event types per day**

```
SELECT
DATEFORMAT( devicetime, 'dd-MM-yyyy') 
AS 'Date of log source',
QIDDESCRIPTION(qid) 
AS 'Description of event', COUNT(*)FROM events
WHERE devicetime >( now() -(7*24*3600*1000) )
GROUP BY "Date of log source", qid 
LAST 4 DAYS
```
This query outputs the **Date of log source**, **Description of event**, and **count** of event columns from events.

The date of the event, description of event, and count of events are returned for the last four days.

# **Monitoring local to remote flow traffic by network**

```
SELECT sourceip, 
LONG(SUM(sourcebytes+destinationbytes))
```
<span id="page-63-0"></span>AS TotalBytes FROM flows WHERE flowdirection= 'L2R' AND NETWORKNAME(sourceip) ILIKE 'servers' GROUP BY sourceip ORDER BY TotalBytes

This query outputs the **sourceip** and **TotalBytes** columns.

The **TotalBytes** column returns the sum of the source and destination bytes that crosses from local to remote.

# **Monitoring remote to local flow traffic by network**

```
SELECT sourceip, 
LONG(SUM(sourcebytes+destinationbytes)) 
AS TotalBytes 
FROM flows 
WHERE flowdirection= 'R2L' 
AND NETWORKNAME(sourceip) 
ILIKE 'servers' 
GROUP BY sourceip
ORDER BY TotalBytes
```
This query outputs the **sourceip** and **TotalBytes** columns.

The **TotalBytes** column returns the sum of the source and destination bytes from remote to local.

# **Copying query examples from the AQL guide**

If you copy and paste a query example that contains single or double quotation marks from the AQL Guide, you must retype the quotation marks to be sure that the query parses.

# **Reference data query examples**

Use AQL queries to get data from reference sets, reference maps, or reference tables. You can create and populate reference data by using rules to populate reference sets, by using external threat feeds, for example, LDAP Threat Intelligence App, or by using imported data files for your reference set.

Use the following examples to help you create queries to extract data from your reference data.

# **Use reference tables to get external metadata for user names that show up in events**

```
SELECT
REFERENCETABLE('user_data','FullName',username) AS 'Full Name',
REFERENCETABLE('user_data','Location',username) AS 'Location',
REFERENCETABLE('user_data','Manager',username) AS 'Manager',
UNIQUECOUNT(username) AS 'Userid Count',
UNIQUECOUNT(sourceip) AS 'Source IP Count',
COUNT(*) AS 'Event Count'
FROM events
WHERE qidname(qid)ILIKE '%logon%'
GROUP BY "Full Name", "Location", "Manager"
LAST 1 days
```
Use the reference table to get external data such as the full name, location, and manager name for users who logged in to the network in the last 24 hours.

## **Get the global user IDs for users in events who are flagged for suspicious activity**

SELECT REFERENCEMAP('GlobalID\_Mapping',username) AS 'Global ID', REFERENCETABLE('user\_data','FullName', 'Global ID') AS 'Full Name', UNIQUECOUNT(username), COUNT(\*) AS 'Event count' FROM events WHERE RULENAME(creEventlist) ILIKE '%suspicious%' GROUP BY "Global ID" LAST 2 days

In this example, individual users have multiple accounts across the network. The organization requires a single view of a user's activity. Use reference data to map local user IDs to a global ID. The query returns the user accounts that are used by a global ID for events that are flagged as suspicious.

# **Use a reference map lookup to extract global user names for user names that are returned in events**

```
SELECT
QIDNAME(qid) as 'Event name', 
starttime AS Time,
sourceip AS 'Source IP'
destinationip AS 'Destination IP',
username AS 'Event Username',
REFERENCEMAP('GlobalID_Mapping', username) AS 'Global User'
FROM events
WHERE "Global User" = 'John Ariel'
LAST 1 days
```
Use the reference map to look up the global user names for user names that are returned in events. Use the WHERE clause to return only events for the global user John Ariel. John Ariel might have a few different user names but these user names are mapped to a global user, for example, in an external identity mapping system, you can map a global user to several user names used by the same global user.

# **Monitoring high network utilization by users**

```
SELECT
LONG(REFERENCETABLE('PeerGroupStats', 'average', 
REFERENCEMAP('PeerGroup',username)))
AS PGave,
LONG(REFERENCETABLE('PeerGroupStats', 'stdev', 
REFERENCEMAP('PeerGroup',username)))
AS PGstd, 
SUM(sourcebytes+destinationbytes) AS UserTotal
FROM flows
WHERE flowtype = 'L2R'
GROUP BY UserTotal 
HAVING UserTotal > (PGAve+ 3*PGStd)
```
Returns user names where the flow utilization is three times greater than the average user.

You need a reference set to store network utilization of peers by user name and total bytes.

# **Threat ratings and categories**

```
SELECT 
REFERENCETABLE('ip_threat_data','Category',destinationip) 
AS 'Threat Category',
REFERENCETABLE('ip_threat_data','Rating', destinationip) 
AS 'Threat Rating',
UNIQUECOUNT(sourceip) 
AS 'Source IP Count',
UNIQUECOUNT(destinationip) 
AS 'Destination IP Count' 
FROM events 
GROUP BY "Threat Category", "Threat Rating" LAST 24 HOURS
```
Returns the threat category and the threat rating.

You can look up reference table threat data and include it in your searches.

# **Copying query examples from the AQL guide**

If you copy and paste a query example that contains single or double quotation marks from the AQL Guide, you must retype the quotation marks to be sure that the query parses.

# **User and network monitoring query examples**

Use query examples to help you create your user and network monitoring query AQL queries.

Use the following examples to monitor your users and network, or you can edit the queries to suit your requirements.

# **Find users who used the VPN to access the network from three or more IP addresses in a 24-hour period**

```
SELECT username, 
UNIQUECOUNT(sourceip) 
AS 'Source IP count' 
FROM events 
WHERE LOGSOURCENAME(logsourceid) 
ILIKE '%VPN%' 
AND username IS NOT NULL 
GROUP BY username 
HAVING "Source IP count" >= 3
ORDER BY "Source IP count" 
DESC 
LAST 24 HOURS
```
This query outputs the **username** and **Source IP count** columns.

The **username** column returns the names of users who used the VPN to access the network from three or more IP addresses in the last 24 hours.

## **Find users who used the VPN from more that one geographic location in 24 hours**

```
SELECT username, UNIQUECOUNT(geographiclocation) 
AS 'Count of locations' 
FROM events 
WHERE LOGSOURCENAME(logsourceid) 
ILIKE '%VPN%' 
AND geographiclocation <> 'other location' 
AND username 
IS NOT NULL 
GROUP BY username 
HAVING "Count of locations" > 1 
ORDER BY "Count of locations" 
DESC 
LAST 3 DAYS
```
This query outputs the **username** and **Count of locations** columns.

The **username** column returns the names of users who used the VPN from more than one location that is not called 'other location' in the last 24 hours.

## **Monitoring local to remote flow traffic by network**

```
SELECT sourceip, 
LONG(SUM(sourcebytes+destinationbytes)) 
AS TotalBytes 
FROM flows 
WHERE flowdirection= 'L2R' 
AND NETWORKNAME(sourceip) 
ILIKE 'servers' 
GROUP BY sourceip
ORDER BY TotalBytes
```
This query outputs the **sourceip** and **TotalBytes** columns.

The **TotalBytes** column returns the sum of the source and destination bytes that crosses from local to remote.

# **Monitoring remote to local flow traffic by network**

```
SELECT sourceip, 
LONG(SUM(sourcebytes+destinationbytes)) 
AS TotalBytes 
FROM flows 
WHERE flowdirection= 'R2L' 
AND NETWORKNAME(sourceip) 
ILIKE 'servers' 
GROUP BY sourceip
ORDER BY TotalBytes
```
This query outputs the **sourceip** and **TotalBytes** columns.

The **TotalBytes** column returns the sum of the source and destination bytes from remote to local.

# **Application usage by application name, users, and flows traffic**

```
SELECT sourceip 
AS Source_IP, 
FIRST(destinationip) 
AS Destination_IP, 
APPLICATIONNAME(applicationid) 
AS Application, 
DATEFORMAT(lastpackettime, 'dd-MM-yyyy hh:m:ss') 
AS 'Start Time', 
FIRST(sourcebytes) 
AS Source_Bytes, 
ASSETUSER(sourceip, NOW()) AS Src_Asset_User 
FROM flows 
GROUP BY Source_IP 
ORDER BY Source_Bytes DESC
```
This query outputs data about your asset users, application names, and flow data. Use this query to report specific user activity or application usage, or to build a variation of this query to achieve your desired results.

# **Location of assets**

```
SELECT ASSETPROPERTY('Location',sourceip) 
AS asset_location, 
COUNT(*)FROM events 
GROUP BY asset_location 
LAST 1 days
```
This query outputs the **asset\_location** and **count** columns.

The **asset location** column returns the location of the assets.

# **Copying query examples from the AQL guide**

If you copy and paste a query example that contains single or double quotation marks from the AQL Guide, you must retype the quotation marks to be sure that the query parses.

# **Event, flow, and simarc fields for AQL queries**

Use the Ariel Query Language (AQL) to retrieve specific fields from the events, flows, and simarc tables in the Ariel database.

# **Supported event fields for AQL queries**

The event fields that you can query are listed in the following table.

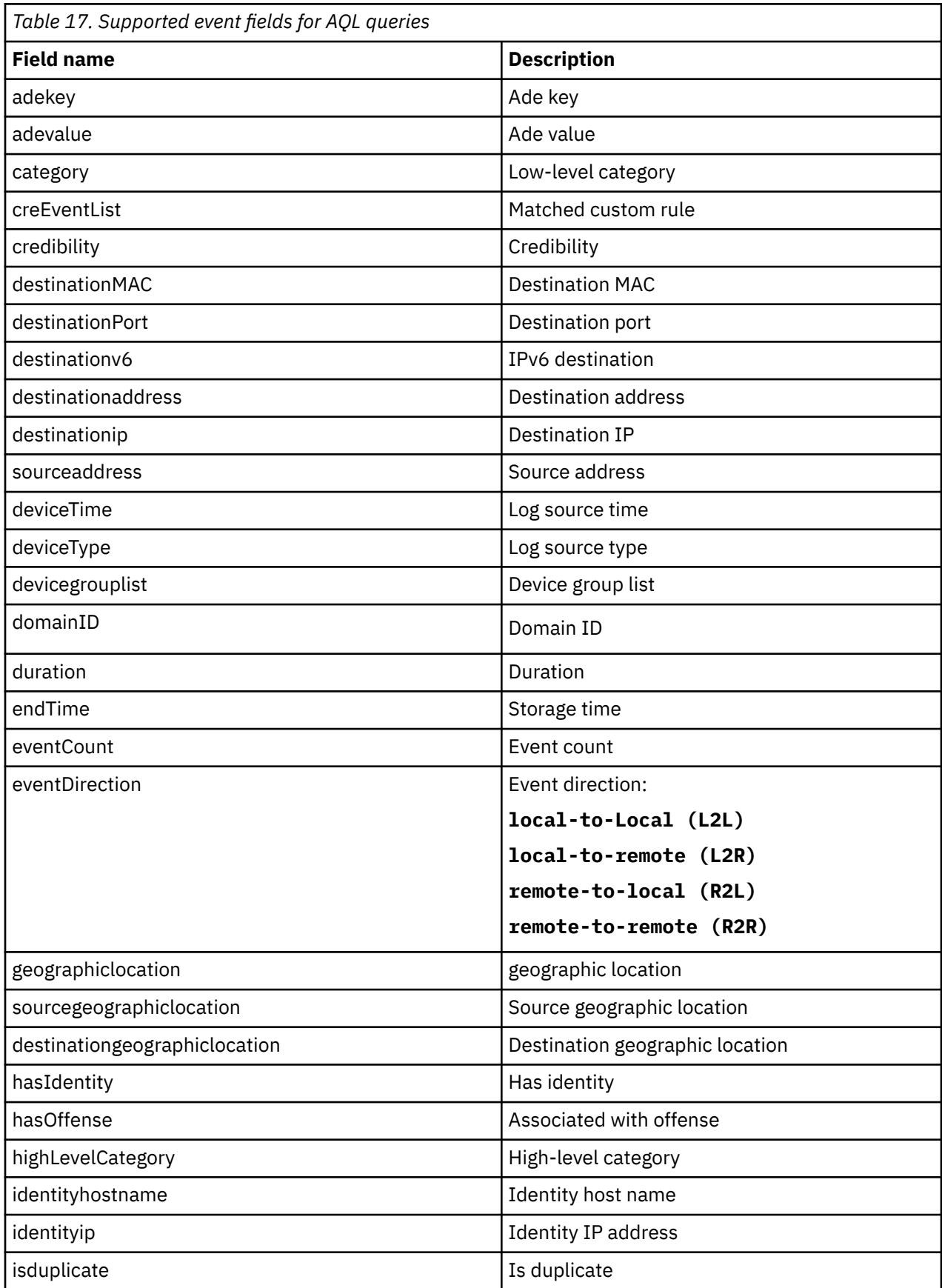

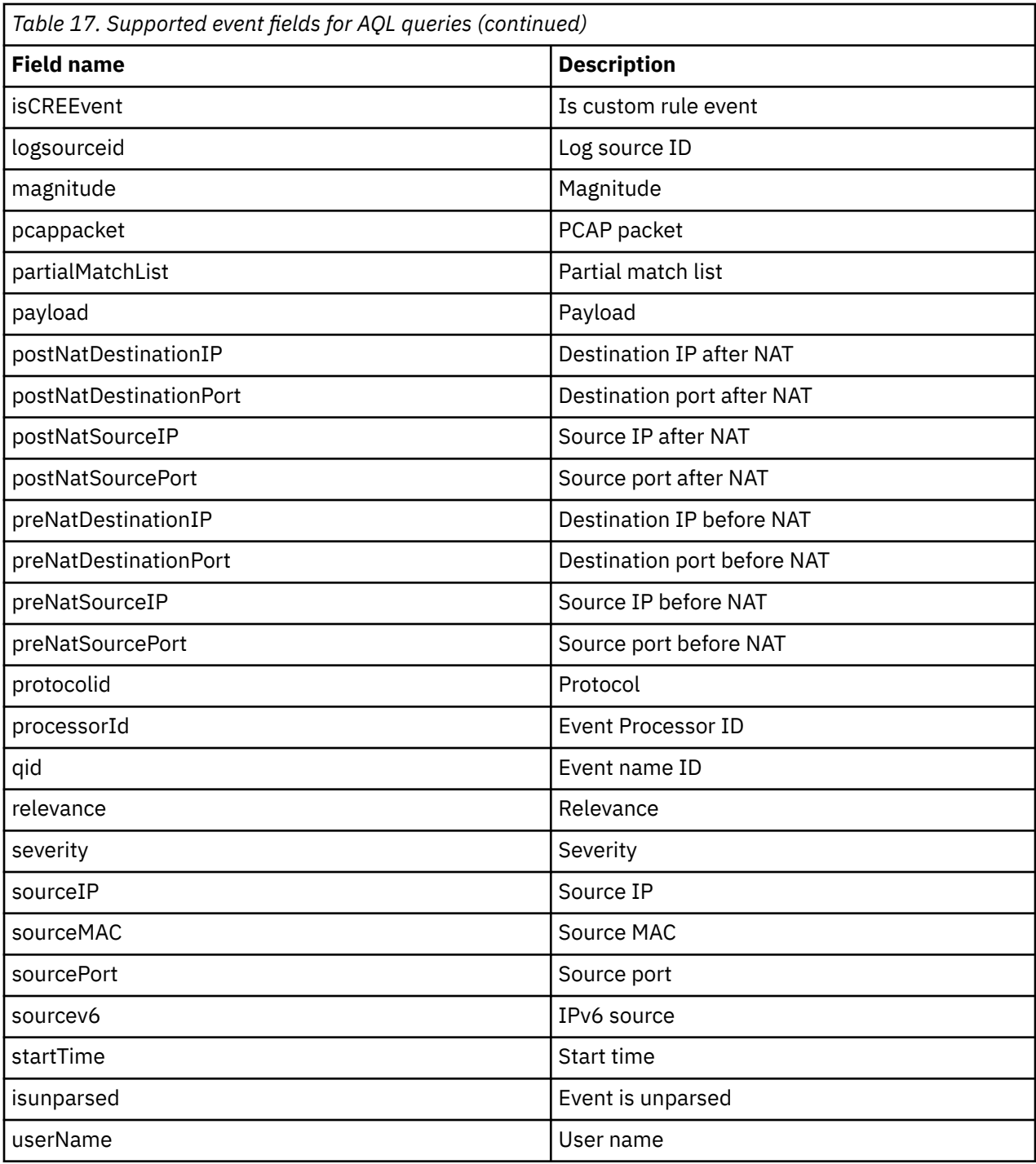

# **Supported flow fields for AQL queries**

The flow fields that you can query are listed in the following table.

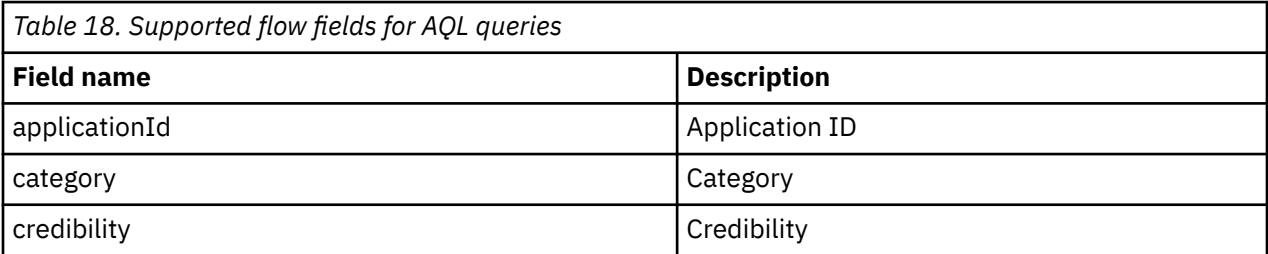

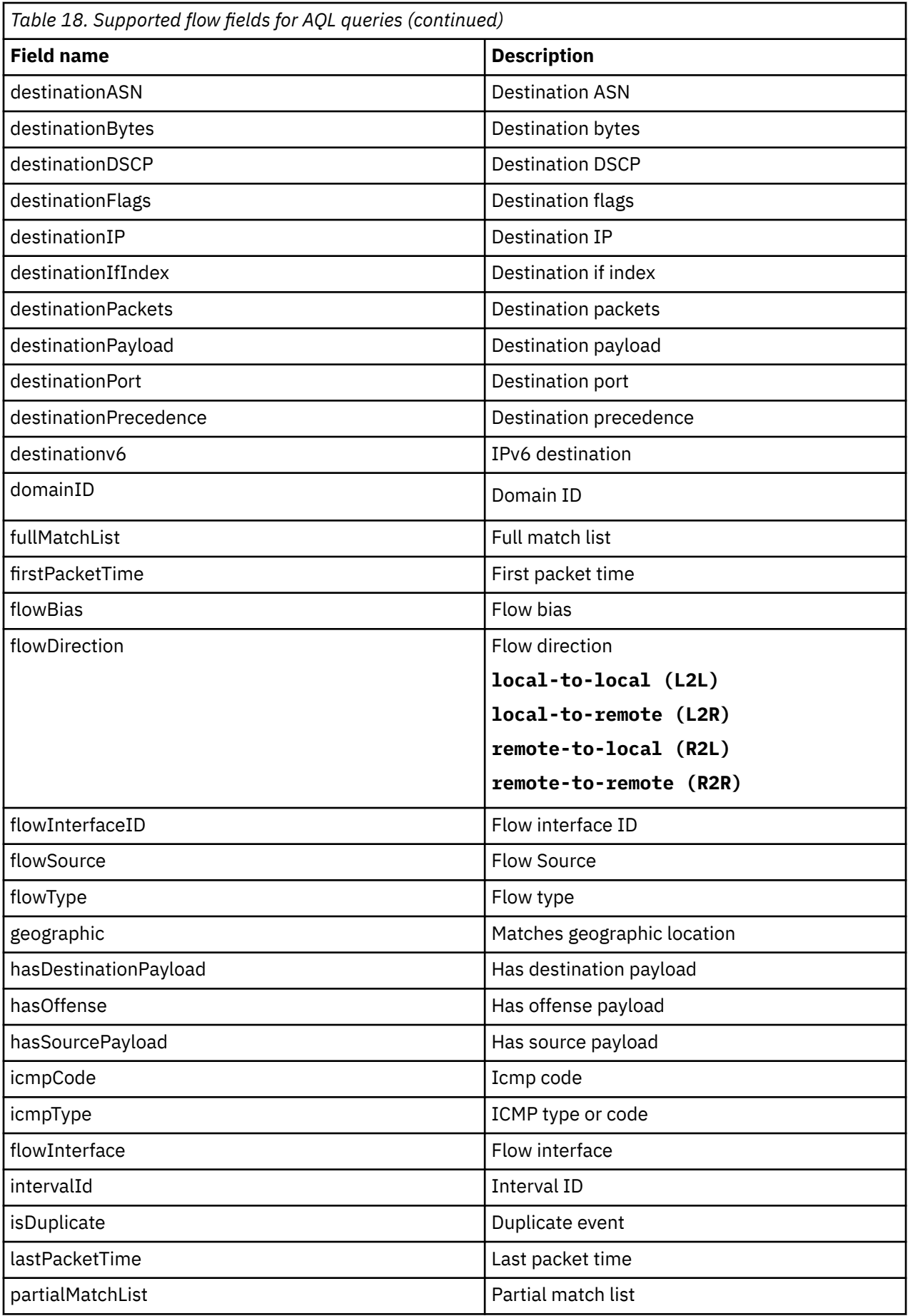

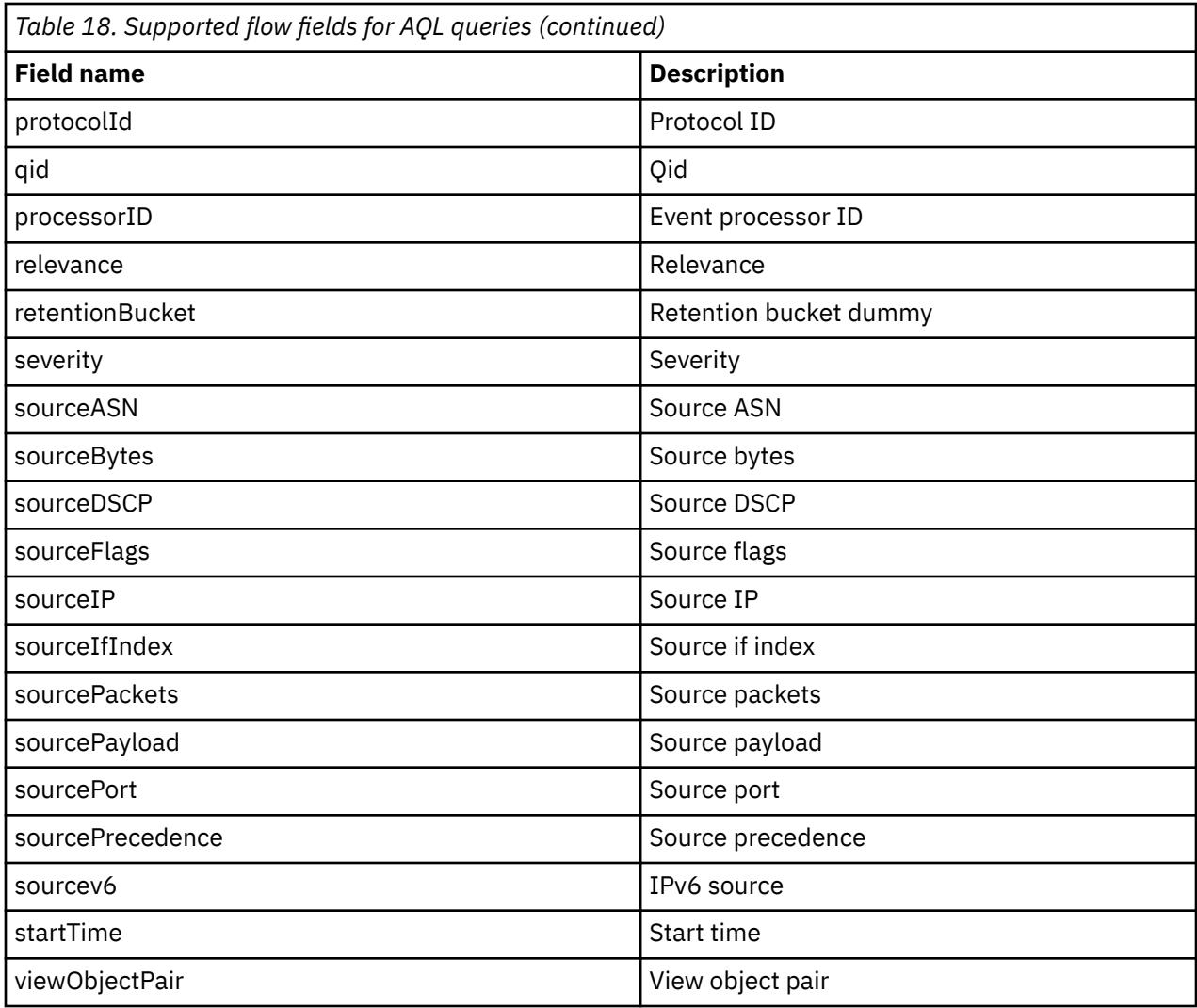

# **Supported simarc fields for AQL queries**

The simarc fields that you can query are listed in the following table.

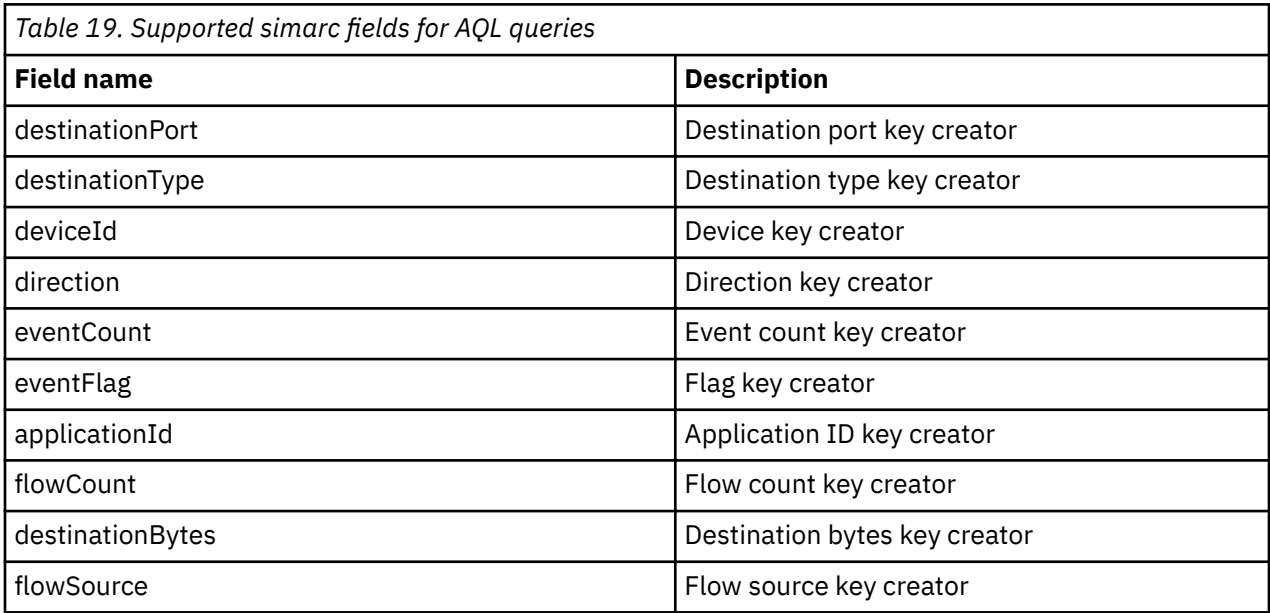

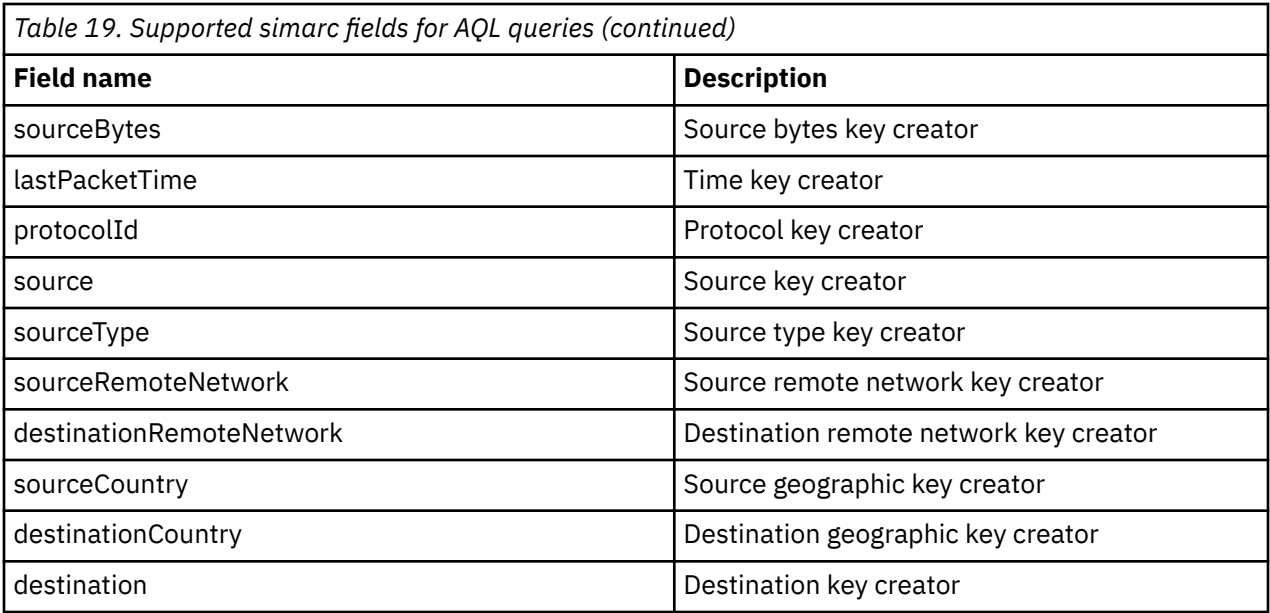
# **Notices**

This information was developed for products and services offered in the U.S.A.

IBM may not offer the products, services, or features discussed in this document in other countries. Consult your local IBM representative for information on the products and services currently available in your area. Any reference to an IBM product, program, or service is not intended to state or imply that only that IBM product, program, or service may be used. Any functionally equivalent product, program, or service that does not infringe any IBM intellectual property right may be used instead. However, it is the user's responsibility to evaluate and verify the operation of any non-IBM product, program, or service.

IBM may have patents or pending patent applications covering subject matter described in this document. The furnishing of this document does not grant you any license to these patents. You can send license inquiries, in writing, to:

IBM Director of Licensing IBM Corporation North Castle Drive Armonk, NY 10504-1785 U.S.A.

For license inquiries regarding double-byte character set (DBCS) information, contact the IBM Intellectual Property Department in your country or send inquiries, in writing, to:

Intellectual Property Licensing Legal and Intellectual Property Law IBM Japan Ltd. 19-21, Nihonbashi-Hakozakicho, Chuo-ku Tokyo 103-8510, Japan

INTERNATIONAL BUSINESS MACHINES CORPORATION PROVIDES THIS PUBLICATION "AS IS" WITHOUT WARRANTY OF ANY KIND, EITHER EXPRESS OR IMPLIED, INCLUDING, BUT NOT LIMITED TO, THE IMPLIED WARRANTIES OF NON-INFRINGEMENT, MERCHANTABILITY OR FITNESS FOR A PARTICULAR PURPOSE. Some jurisdictions do not allow disclaimer of express or implied warranties in certain transactions, therefore, this statement may not apply to you.

This information could include technical inaccuracies or typographical errors. Changes are periodically made to the information herein; these changes will be incorporated in new editions of the publication. IBM may make improvements and/or changes in the product(s) and/or the program(s) described in this publication at any time without notice.

Any references in this information to non-IBM websites are provided for convenience only and do not in any manner serve as an endorsement of those websites. The materials at those websites are not part of the materials for this IBM product and use of those websites is at your own risk.

IBM may use or distribute any of the information you provide in any way it believes appropriate without incurring any obligation to you.

Licensees of this program who wish to have information about it for the purpose of enabling: (i) the exchange of information between independently created programs and other programs (including this one) and (ii) the mutual use of the information which has been exchanged, should contact:

IBM Director of Licensing IBM Corporation North Castle Drive, MD-NC119 Armonk, NY 10504-1785 US

Such information may be available, subject to appropriate terms and conditions, including in some cases, payment of a fee.

The licensed program described in this document and all licensed material available for it are provided by IBM under terms of the IBM Customer Agreement, IBM International Program License Agreement or any equivalent agreement between us.

The performance data and client examples cited are presented for illustrative purposes only. Actual performance results may vary depending on specific configurations and operating conditions..

Information concerning non-IBM products was obtained from the suppliers of those products, their published announcements or other publicly available sources. IBM has not tested those products and cannot confirm the accuracy of performance, compatibility or any other claims related to non-IBM products. Questions on the capabilities of non-IBM products should be addressed to the suppliers of those products.

Statements regarding IBM's future direction or intent are subject to change or withdrawal without notice, and represent goals and objectives only.

All IBM prices shown are IBM's suggested retail prices, are current and are subject to change without notice. Dealer prices may vary.

This information contains examples of data and reports used in daily business operations. To illustrate them as completely as possible, the examples include the names of individuals, companies, brands, and products. All of these names are fictitious and any similarity to actual people or business enterprises is entirely coincidental.

### **Trademarks**

IBM, the IBM logo, and ibm.com® are trademarks or registered trademarks of International Business Machines Corp., registered in many jurisdictions worldwide. Other product and service names might be trademarks of IBM or other companies. A current list of IBM trademarks is available on the Web at "Copyright and trademark information" at [www.ibm.com/legal/copytrade.shtml](http://www.ibm.com/legal/copytrade.shtml).

Java™ and all Java-based trademarks and logos are trademarks or registered trademarks of Oracle and/or its affiliates.

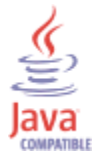

# **Terms and conditions for product documentation**

Permissions for the use of these publications are granted subject to the following terms and conditions.

### **Applicability**

These terms and conditions are in addition to any terms of use for the IBM website.

#### **Personal use**

You may reproduce these publications for your personal, noncommercial use provided that all proprietary notices are preserved. You may not distribute, display or make derivative work of these publications, or any portion thereof, without the express consent of IBM.

#### **Commercial use**

You may reproduce, distribute and display these publications solely within your enterprise provided that all proprietary notices are preserved. You may not make derivative works of these publications, or reproduce, distribute or display these publications or any portion thereof outside your enterprise, without the express consent of IBM.

#### **Rights**

Except as expressly granted in this permission, no other permissions, licenses or rights are granted, either express or implied, to the publications or any information, data, software or other intellectual property contained therein.

IBM reserves the right to withdraw the permissions granted herein whenever, in its discretion, the use of the publications is detrimental to its interest or, as determined by IBM, the above instructions are not being properly followed.

You may not download, export or re-export this information except in full compliance with all applicable laws and regulations, including all United States export laws and regulations.

IBM MAKES NO GUARANTEE ABOUT THE CONTENT OF THESE PUBLICATIONS. THE PUBLICATIONS ARE PROVIDED "AS-IS" AND WITHOUT WARRANTY OF ANY KIND, EITHER EXPRESSED OR IMPLIED, INCLUDING BUT NOT LIMITED TO IMPLIED WARRANTIES OF MERCHANTABILITY, NON-INFRINGEMENT, AND FITNESS FOR A PARTICULAR PURPOSE.

## **IBM Online Privacy Statement**

IBM Software products, including software as a service solutions, ("Software Offerings") may use cookies or other technologies to collect product usage information, to help improve the end user experience, to tailor interactions with the end user or for other purposes. In many cases no personally identifiable information is collected by the Software Offerings. Some of our Software Offerings can help enable you to collect personally identifiable information. If this Software Offering uses cookies to collect personally identifiable information, specific information about this offering's use of cookies is set forth below.

Depending upon the configurations deployed, this Software Offering may use session cookies that collect each user's session id for purposes of session management and authentication. These cookies can be disabled, but disabling them will also eliminate the functionality they enable.

If the configurations deployed for this Software Offering provide you as customer the ability to collect personally identifiable information from end users via cookies and other technologies, you should seek your own legal advice about any laws applicable to such data collection, including any requirements for notice and consent.

For more information about the use of various technologies, including cookies, for these purposes, See IBM's Privacy Policy at<http://www.ibm.com/privacy> and IBM's Online Privacy Statement at [http://](http://www.ibm.com/privacy/details/us/en/) [www.ibm.com/privacy/details](http://www.ibm.com/privacy/details/us/en/) the section entitled "Cookies, Web Beacons and Other Technologies" and the "IBM Software Products and Software-as-a-Service Privacy Statement" at [http://www.ibm.com/](http://www.ibm.com/software/info/product-privacy) [software/info/product-privacy.](http://www.ibm.com/software/info/product-privacy)

# **General Data Protection Regulation**

Clients are responsible for ensuring their own compliance with various laws and regulations, including the European Union General Data Protection Regulation. Clients are solely responsible for obtaining advice of competent legal counsel as to the identification and interpretation of any relevant laws and regulations that may affect the clients' business and any actions the clients may need to take to comply with such laws and regulations. The products, services, and other capabilities described herein are not suitable for all client situations and may have restricted availability. IBM does not provide legal, accounting or auditing advice or represent or warrant that its services or products will ensure that clients are in compliance with any law or regulation.

Learn more about the IBM GDPR readiness journey and our GDPR capabilities and Offerings here: [https://](https://ibm.com/gdpr) [ibm.com/gdpr](https://ibm.com/gdpr)

# **Index**

### **A**

AQL [1](#page-6-0) Ariel Query Language [1](#page-6-0)

#### **C**

contact information  $\underline{v}$ COUNT function [12](#page-17-0) customer support  $\underline{v}$  $\underline{v}$  $\underline{v}$ 

#### **D**

description [v](#page-4-0) documentation [v](#page-4-0)

### **E**

events and flows [61](#page-66-0)

#### **F**

field list [61](#page-66-0) functions Date and time format [41](#page-46-0)

### **G**

GROUP BY [9](#page-14-0)

### **H**

HAVING<sub>[10](#page-15-0)</sub>

### **L**

LIKE clause [12](#page-17-0)

#### **N**

network administrator [v](#page-4-0)

#### **O**

ORDER BY clause [11](#page-16-0)

#### **S**

SELECT clause [7](#page-12-0) Start and Stop clauses [39](#page-44-0)

#### **T**

technical library [v](#page-4-0)

#### **W**

WHERE clause [8](#page-13-0)

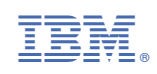